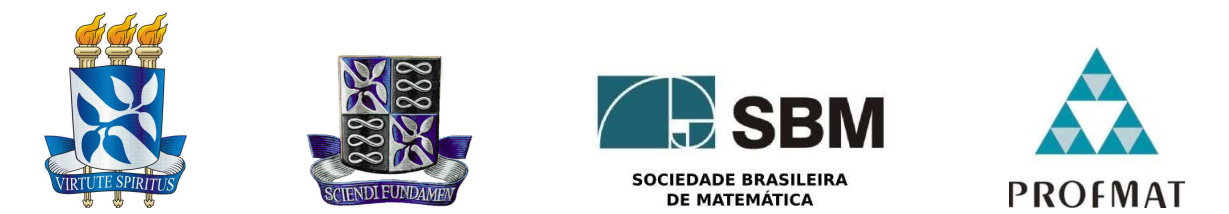

### Universidade Federal da Bahia - UFBA Instituto de Matemática e ESTATÍSTICA - IME Sociedade Brasileira de Matemática - SBM Mestrado Profissional em Matemática em Rede Nacional - PROFMAT Dissertação de Mestrado

## GALILEU GALILEI E O CONCEITO DA CORRENTE SUSPENSA, UMA PROPOSTA DE INVESTIGAÇÃO NO ENSINO MÉDIO

## MARCELO LUIZ GUERRA OTERO

Salvador - Bahia **MAIO DE 2019** 

### GALILEU GALILEI E O CONCEITO DA CORRENTE SUSPENSA, UMA PROPOSTA DE INVESTIGAÇÃO NO ENSINO MÉDIO

### Marcelo Luiz Guerra Otero

Dissertação de Mestrado apresentada à Comissão Acadêmica Institucional do PROFMAT-UFBA como requisito parcial para obtenção do título de Mestre em Matemática.

Orientador: Prof. Dr. Joseph Nee Anyah Yartey.

Salvador - Bahia Maio de 2019

Ficha catalográfica elaborada pelo Sistema Universitário de Bibliotecas (SIBI/UFBA), com os dados fornecidos pelo(a) autor(a).

Otero, Marcelo Luiz Guerra GALILEU GALILEI E O CONCEITO DA CORRENTE SUSPENSA, UMA PROPOSTA DE INVESTIGAÇÃO NO ENSINO MÉDIO / Marcelo Luiz Guerra Otero. -- Salvador, 2019. 55 f. : il Orientador: Prof. Dr. Joseph Nee Anyah Yartey. Dissertação (Mestrado - Mestrado Profissional em Matemática em Rede Nacional- PROFMAT) -- Universidade Federal da Bahia, Instituto de Matemática e Estatística- IME, 2019. 1. Galileu Galilei. 2. Catenária e Parábola. 3. GeoGebra. 4. Ensino Médio. I. Nee Anyah Yartey, Prof. Dr. Joseph. II. Título.

### Galileu Galilei E O Conceito Da Corrente Suspensa, Uma Proposta De Investigação No Ensino Médio.

Marcelo Luiz Guerra Otero

Dissertação de Mestrado apresentada à comissão Acadêmica Institucional do PROFMAT-UFBA como requisito parcial para obtenção do título de Mestre em Matemática, aprovada em 24/05/2019.

Banca Examinadora:

Prof. Dr. Joseph Nee Anyah Yartey (orientador) **UFBA** 

Prof. Dr.Andre Luis Godinho Mandolesi **UFBA** 

Henrique Barbone de Cente

**UFBA** 

Christing Ribeiro Santago

À minha familia

# Agradecimentos

Agradeço primeiramente a Deus, por ter me proporcionado saúde física e mental em trilhar mais um caminho evolutivo.

Aos meus familiares pelo incentivo, por acreditarem em mim, e por sempre me apoiarem no decorrer deste processo de dissertação e de muitos outros ao longo da minha vida. A minha querida companheira por ter me incentivado cotidianamente o meu aperfeiçoamento acadêmico e intelectual e pela compreensão nas minhas ausências em atividades sociais.

Agradeço também aos meus queridos amigos do Mestrado, obrigado pelos estudos, pela solidariedade, enfim, pela amizade.

A todos os meus professores pela contribuição para o meu aprimoramento acadêmico e intelectual, em especial ao professor Doutor Joseph Yartey, o meu orientador, cuja a confiança e orientações foram importantes para tornar este trabalho uma realidade.

Por fim, o meu sincero e minha eterna gratidão a todas as pessoas que contribuíram para a consolidação desta dissertação, favorecendo-me intelectualmente e emocionalmente.

"A matemática apresenta invenções tão sutis que poderão servir não só para satisfazer os curiosos como, também para auxiliar as artes e poupar trabalho aos homens". Descartes

# Resumo

Este estudo analisa a temática Galileu Galilei e o conceito da corrente suspensa, uma proposta de investigação a ser trabalhada em sala de aula no ensino médio e listamos o seguinte problema: como os educadores podem trabalhar as correntes suspensas em sala de aula de forma motivadora para os estudantes do ensino médio? Temos como objetivo geral: Propor de forma contextualizada, três propostas de atividades investigativas, estruturadas cada uma delas por uma sequência didática, visando que os alunos possam constatar, por meio de construções no software GeoGebra, que a catenária e a parábola são curvas distintas, apesar da aparência gráfica parecida entre elas. Elencamos os seguintes objetivos específicos:

- 1. Compreender que Galileu Galilei cometeu um equívoco ao denominar a curva Catenária em Parábola;
- 2. Elaborar a sequência matemática de três propostas de atividades investigativas orientadas, estruturadas cada uma delas, por uma sequência didática.

Para tanto, utilizaremos a teoria apresentada por Galileu Galilei no livro "Duas Novas Ciências" de que a curva obtida por uma corda ou corrente flexível homogênea suspensa pelas extremidades, sujeita à ação da gravidade correspondia a uma parábola, ao invés da curva catenária, como mais tarde foi comprovado por outros cientistas. A abordagem utilizada foi a qualitativa, com objetivos descritivos e procedimentos estratégicos de pesquisa bibliográfica.

Palavras chaves: Catenária. Parábola. Galileu Galilei. Software GeoGebra.

# Abstract

This study examines the Galileo Galilei theme and the suspended current concept, a research proposal to be worked on in the classroom in high school, and we list the following problem: how educators can work the suspended currents in the classroom in a motivating way the high school student? We have a general objective: To propose in a contextualized way, three proposals of investigative activities, structured each one by a didactic sequence, aiming that the students can verify, through constructions in the GeoGebra software, that the catenary and the parabola are distinct curves, despite the similar graphic appearance between them. We note the following specific objectives:

- 1. Understand that Galileo Galilei made a mistake in naming the Catenary curve in Parable;
- 2. To elaborate the mathematical sequence of three proposals of oriented research activities, each structured by a didactic sequence.

To do so, we will use the theory presented by Galileo Galilei in the book "Two New Sciences"that the curve obtained by a rope or homogeneous flexible current suspended by the extremities, subjected to the action of gravity corresponded to a parabola, instead of the catenary curve, as later proved by other scientists. The approach used was qualitative, with descriptive objectives and strategic procedures of bibliographic research.

Keywords: Catenary. Parable. Galileo Galilei. GeoGebra Software.

# Conteúdo

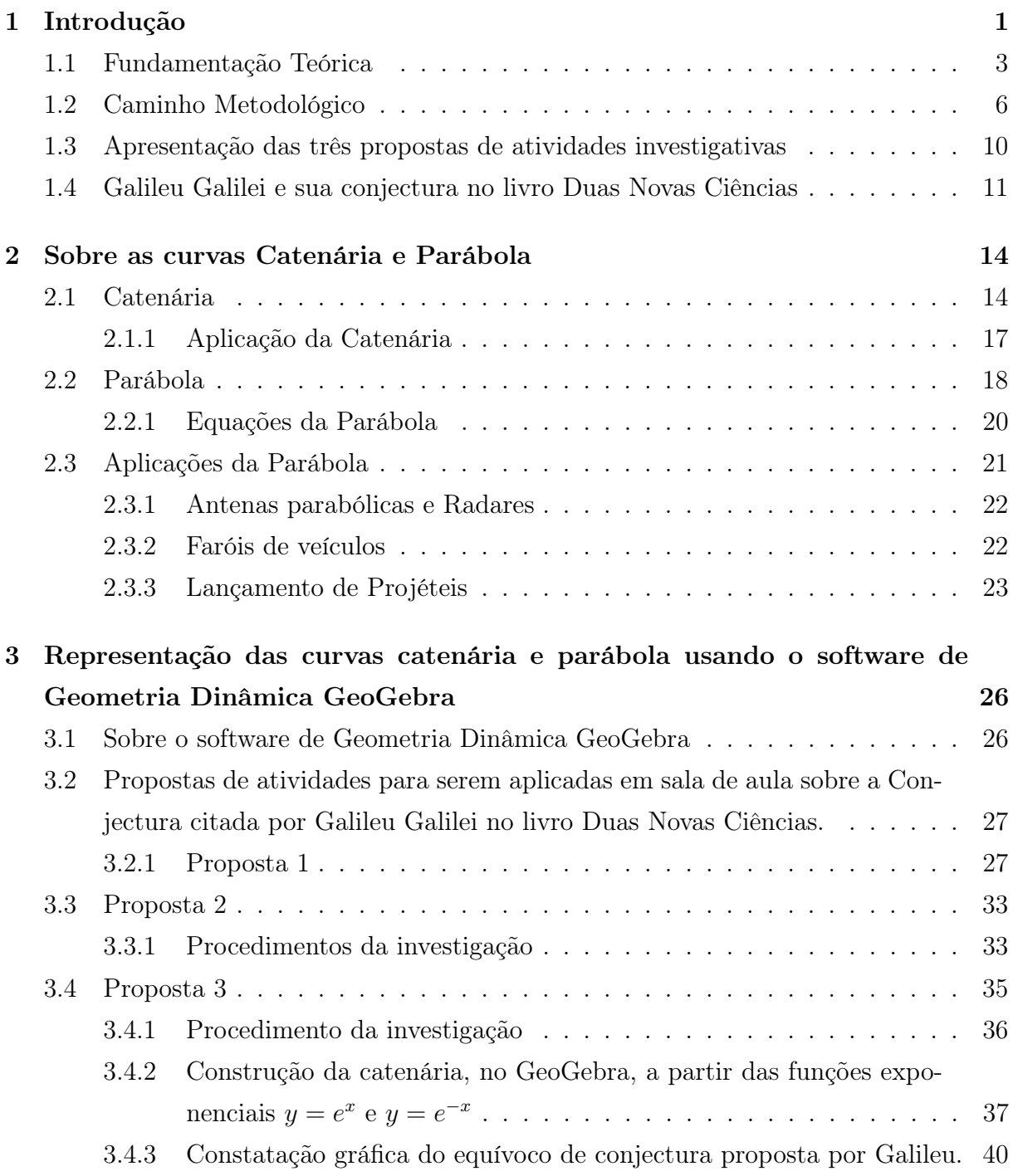

### 4 Considerações Finais 42

# Capítulo 1

# Introdução

Neste estudo analisamos a temática Galileu Galilei e o conceito da corrente suspensa, uma proposta de investigação a ser trabalhada em sala de aula no ensino médio. Discorremos a respeito das sequências didáticas inseridas numa abordagem investigativa como elemento motivador e as contribuições para o reforço do ensino da Matemática. A ideia surgiu, inicialmente, da necessidade de expor, de forma visual, para os alunos, por meio de construções no software GeoGebra, que a catenária e a parábola são curvas distintas, apesar da aparência gráfica parecida entre elas.

Dessa forma, observamos que se trata de um tema que levanta um amplo processo reflexivo sobre os equívocos, novas técnicas e desafios intrínsecos ao assunto abordado e nos seus múltiplos aspectos, considerando todo o contexto investigativo em que a pesquisa será realizada. Por ser uma pesquisa bibliográfica, não haverá resultados e sim, propostas de atividades investigativas e orientadas.

Assim, para tratar desse assunto, colocamos o seguinte problema: como os educadores podem trabalhar as correntes suspensas em sala de aula de forma motivadora para os estudantes do ensino médio? Trata-se de uma questão que necessita ser analisada para desvendar a possibilidade de conhecer, refletir e propor alternativas que solucionem as dificuldades e aprendizagens apresentadas pela investigação.

A consolidação do estudo dessa problemática promove a formulação do objetivo geral: Propor de forma contextualizada, três propostas de atividades investigativas, estruturadas cada uma delas por uma sequência didática, visando que os alunos possam constatar, por meio de construções no software GeoGebra, que a catenária e a parábola são curvas distintas, apesar da aparência gráfica parecida entre elas. Este objetivo visa entender os processos vivenciados pelos alunos do ensino médio no entendimento de Geometria e Álgebra, tanto na escola privada, quanto na escola pública no atual contexto.

Para aprofundar essa discussão, procuramos estabelecer dois objetivos específicos:

1. Compreender que Galileu Galilei cometeu um equívoco ao denominar a curva Ca-

tenária em Parábola;

2. Elaborar a sequência matemática de três propostas de atividades investigativas orientadas, estruturadas cada uma delas, por uma sequência didática.

No decorrer do trabalho elaboraremos as três propostas de atividades de forma clara, concisa e coesa, visando uma melhor assimilação do conteúdo proposto pelo professor do ensino médio.

Para melhor compreensão dessa questão, esse trabalho está organizado em partes que, vistas de maneiras interligadas, propiciam melhor entendimento dos objetivos e da questão do problema apresentado. São destacados a temática, o objetivo geral e os objetivos específicos; além disto, destacamos os procedimentos metodológicos, a abordagem utilizada, os procedimentos estratégicos, os recursos utilizados na investigação, assim como a sequência didática das atividades propostas.

O interesse pelo tema se deu quando percebemos a necessidade do educador do ensino médio, trabalhar álgebra e geometria para adolescentes, de forma dinâmica e contextualizada. Há, historicamente, um desinteresse pelo tema por parte dos jovens e que acreditamos ser de suma importância para as suas vidas acadêmicas. Faz-se necessário enfatizar que esses sujeitos são jovens de escola pública ou privada e, portanto, buscam adquirir conhecimentos, os mais variados possíveis e nós, enquanto educadores, que estamos no chão da escola, devemos nos fortalecer de ideias, projetos, estratégias e atitudes, objetivando a melhoria do ensino dentro das nossas possibilidades.

É fundamental entender que o propósito deste trabalho é apresentar aos professores de matemática do ensino médio, as três propostas de atividades investigativas orientadas, para que haja possibilidades de intervenção educacional na área de Matemática, especificamente relacionadas ao estudo de álgebra e geometria.

Dessa forma, utilizaremos a teoria apresentada por Galileu Galilei no livro "Duas Novas Ciências" de que a curva obtida por uma corda ou corrente flexível homogênea suspensa pelas extremidades sujeita apenas à ação da gravidade correspondia a uma parábola, ao invés da curva catenária, como mais tarde foi comprovado por outros cientistas. Desta forma, esperamos que essas propostas de atividades que serão apresentadas neste trabalho possam contribuir para o enriquecimento das práticas pedagógicas dos professores de matemática e da mesma maneira proporcionem uma aprendizagem mais significativa aos alunos.

Ao trabalharmos com Geometria e Álgebra, percebemos além do desinteresse, a dificuldade em associar o assunto por parte dos educandos; ou por falta de atenção ou por falta de conhecimentos prévios. É fato que quando observamos a curva formada por um cabo suspenso apoiado entre dois postes, sujeita apenas à ação da gravidade,

pensamos que estamos diante de uma parábola, mas na verdade trata-se de uma curva chamada catenária. Inicialmente, devemos esclarecer que a curva da corrente suspensa ora em análise foi denominada de catenária por Leibniz tendo sua origem na palavra latina catena que significa cadeia.

Esse tema deverá ser abordado em sala de aula usando estratégias acessíveis aos educandos e educandas de forma prática e significativa. Eles deverão ser os atores principais desse processo e transformar isso em realidade é o próximo passo partindo da concretização dessa pesquisa. Seria essencial pensarmos e refletirmos sobre o verdadeiro estímulo desses jovens dentro da sala de aula.

É de suma importância enfatizar que é relevante a discussão e reflexão dessa temática para a área de Matemática, dentro do universo não apenas de escola particular, mas de escola pública, também. É fato que pensamos e discutimos a participação mais efetiva dos educandos e educandas na sala de aula, na disciplina de Matemática e consequentemente na aquisição do seu conhecimento.

### 1.1 Fundamentação Teórica

Segundo o IBGE - Instituto Brasileiro de Geografia e Estatística (2017, p. 7), entre os jovens de 15 a 17 anos, os indicadores mantiveram-se no mesmo percentual durante dois anos consecutivos, inferior a universalização necessária a esta faixa etária, conforme a LDB (Lei de Diretrizes e Bases da Educação Nacional (Lei n. 9.394, de 20.12.1996). A taxa de escolarização das pessoas de 15 a 17 anos, em 2017, foi 87,2% e não variou frente a taxa de 2016. Adicionalmente, não se alcançou a universalização definida na Meta 3 do Plano Nacional de Educação (PNE), até o termino de 2016.

Em termos regionais, as taxas de escolarização permaneceram estáveis entre os dois anos, sendo, em 2017, de 85,8% no Sul, 86,1% no Nordeste, 86,6% no Norte, 87% no Centro-Oeste e 88,7% no Sudeste, maior percentagem entre as Grandes Regiões. Para o grupo etário de 15 a 17 anos, o ideal seria estar frequentando o ensino médio, porém, apenas 68,4% estavam na idade/série adequada, percentagem que não apresentou diferença em relação a 2016 (68,0%). Entre as mulheres dessa faixa etária, a taxa ajustada de frequência escolar líquida ao ensino médio foi 73,5%, maior do que a observada entre os homens (63,5%). Entre as pessoas brancas, essa taxa foi 76,4%, enquanto para as pessoas pretas ou pardas, 63,5%. A Meta 3 do PNE, também estabelece que a taxa de frequência escolar líquida ao ensino médio seja elevada para 85,0% até o final da vigência do Plano, porém os desafios para alcançar essa meta são muitos, além de parte do atraso vir do ensino fundamental, segundo o IBGE (2017).

A desigualdade social, econômica e cultural ainda é um fator preponderante quando

se trata de educação brasileira; infelizmente, ainda encontramos muitos jovens fora do espaço escolar. Essa desigualdade persiste, de acordo com a análise dos dados e mostra que a concentração é maior nas regiões Norte e Nordeste do país, no grupo daquelas pessoas que se declaram pretas ou pardas.

Para Freire (2011), o ponto de partida da aprendizagem deverá ser a valorização do conhecimento que o educando traz. Esse princípio subentende que esse além do respeito por parte dos educadores, traz muitos conhecimentos sobre conceitos, fatos, procedimentos e atitudes.

> Para o educador, ter clareza desses conhecimentos anteriores contribui para planejar o desenvolvimento do trabalho, através de situações de aprendizagens significativas, que ativem, ampliem e/ou transformem o conhecimento. Em uma relação dialógica, o conhecimento que o aluno traz é respeitado, valorizado e utilizado para que se processe uma aprendizagem significativa.

#### (DURANTE, 1998 p.59).

O educador deverá ter bem nítido, internalizado, que ao trabalhar com os sujeitos que já têm uma bagagem cultural e social, faz-se essencial pensar em um ambiente escolar que tenha características condizentes com essa realidade. A política da informação requer atitudes significativas por parte principalmente dos professores e não são poucos os desafios colocados pela revolução tecnológica na área educacional; e na disciplina de matemática não é diferente, portanto:

> Ela pode provocar um forte e positivo impacto na qualidade das práticas educativas e na formação intelectual do aluno, exigindo que o professor acompanhe a evolução tecnológica dentro das organizações escolares neste início de século. Hoje em dia, é inquestionável para as instituições educativas o papel da informática e de toda ciência existente na rede de comunicação, pois ajudam a promover o pensamento, a aquisição do conhecimento, o desenvolvimento de diferentes modos de representação e de compreensão em geral da realidade.

A escola deve inserir novas tecnologias para que se resolva a questão de suas carências materiais e humanas. É necessário repensar o papel do educador frente às tecnologias

<sup>(</sup>Amorim, 2007, p.88)

inovadoras e modernas, no uso de softwares avançados, permitindo e facilitando, principalmente o raciocínio lógico matemático dos educandos. De acordo com Amorim (2007, p. 90):

> Um professor competente sabe utilizar a ferramenta e o programa adequados às necessidades, às capacidades e aos interesses dos seus alunos. Ele acompanha o desenvolvimento da aula, intervém, interroga e questiona seus alunos, aborda temas de forma inteligente, torna a escola uma instituição importante no processo de mudança de métodos e de vivencias pedagógicas. O computador e a tecnologia funcionam como ferramentas complementares ao processo de ensino.

No decorrer da História da Matemática, houve muitos equívocos entre as duas curvas, catenária e a parábola. A dificuldade em descrever matematicamente a forma da curva formada por um fio suspenso entre dois pontos e sob a ação exclusiva da gravidade foi estudada pelo astrônomo, físico e matemático italiano Galileu Galilei, que propôs a conjectura de que a curva fosse uma parábola. Ele foi o primeiro a lidar com a catenária em 1638, provavelmente por causa das numerosas analogias entre as duas curvas. Ambas de fato têm um vértice, um eixo de simetria vertical e ambas são continuas e diferenciáveis em todos os lugares.

No entanto, Huygens em 1669, através de métodos geométricos, demonstrou que essa teoria era falsa, contudo não solucionou o problema que era determinar sua equação. Posteriormente, em 1690, Johann Bernoulli, matemático nascido em Basel, na Suiça, interessou-se também pelo estudo de curvas e participou do primeiro desafio matemático lançado por seu irmão Jacob Bernoulli: a determinação da equação da catenária. Para a resolução do problema o referido matemático recorreu aos cálculos Leibniziano, apresentando a solução do enigma, sendo publicada em 1691 por Johann Bernoulli, Leibniz e Huygens, sendo considerado o seu primeiro sucesso público.

Podemos observar, nesse breve histórico, que os esforços dos matemáticos acima mencionados, objetivando a criação de técnicas novas para demostrar a curva catenária foram responsáveis pelo surgimento da técnica do cálculo que passou então a ser a ferramenta utilizada na solução de inúmeros obstáculos oriundos da mecânica, da astronomia e da física em geral.

### 1.2 Caminho Metodológico

Ao tentarmos sugerir as três propostas de atividades investigativas, baseadas na teoria de Galileu Galilei, num contexto de escola pública e particular, decidimos fazer uma pesquisa bibliográfica para nos basear em dados colhidos das mais variadas fontes, principalmente livros e Web; a preocupação é obtermos dados os mais fidedignos possíveis acerca do assunto abordado nesse processo de investigação.

A pesquisa utilizada nessa investigação foi baseada na abordagem qualitativa e com objetivos de pesquisa descritiva e de procedimento estratégico de pesquisa bibliográfica. Para Minayo (2015) a cientificidade, na pesquisa qualitativa, deve ser pensada como uma ideia reguladora e não como sinônimo de modelos e normas a serem seguidos. Para ela, a metodologia da pesquisa é muito mais que técnicas utilizadas; ela afirma que são incluídas as concepções teóricas da abordagem, articulando-se com a teoria, com a realidade empírica e com os pensamentos sobre a realidade. Dessa forma:

> Poderíamos dizer, nesse sentido, que o labor científico caminha sempre em duas direções: numa, elabora suas teorias, seus métodos, seus princípios e estabelece seus resultados; noutra, inventa, ratifica seu caminho, abandona certas vias e encaminha-se para certas direções privilegiadas. E ao fazer tal percurso, os investigadores aceitam os critérios da historicidade, da colaboração e, sobretudo, revestem-se da humildade de quem sabe que qualquer conhecimento é aproximado, é construído.

> > (MINAYO, 2015, p. 11/12)

Ao realizar uma pesquisa, a criatividade é fundamental, o pesquisador tem autonomia para desenvolver seu trabalho de forma que consiga percorrer seu caminho estabelecendo vínculos com o objeto pesquisado; não vínculo afetivo, mas vínculo de responsabilidade e colaboração. Sabemos que nenhuma pesquisa de abordagem qualitativa se dá de forma neutra, é normal o envolvimento entre os sujeitos, mesmo que seja uma pesquisa de cunho bibliográfico. Alguns aspectos sobre a pesquisa qualitativa são fundamentais na realização da investigação, podemos observar que:

Os aspectos essenciais da pesquisa qualitativa consistem na escolha adequada de métodos e teoria convenientes; no reconhecimento e na análise de diferentes perspectivas; nas reflexões dos pesquisadores a respeito de sua pesquisa como parte do processo de produção de conhecimento; e na variedade de abordagens e métodos.

#### (FLICK, 2009 p. 23)

Baseado nesse aspecto, observamos a importância de alguns tópicos da pesquisa durante o processo de recolhimento dos dados, nesse caso específico, de propostas de atividades investigativas; as reflexões, segundo Flick (2009) servem para o investigador constituir parte de suas interpretações e são, portanto, documentadas em diários de pesquisa ou em protocolos. Reflexões essas observadas no pesquisador durante a realização do trabalho, referindo-se a sentimentos, irritações e atitudes outras, pois a pesquisa qualitativa, na área educacional, nunca se dá de forma neutra.

Além das técnicas utilizadas em uma pesquisa, nada substitui a criatividade do pesquisador. Minayo (2015) reforça que: "No entanto e apesar de tudo, a marca da criatividade é nossa "grife" (ou seja, nossa experiência, intuição, capacidade de comunicação e de indagação) em qualquer trabalho de investigação".

Ao adentrarmos em uma instituição de ensino, com nossos projetos, seja ela privada ou pública, encontraremos uma gama de diversidades, seja relacionada aos sujeitos enquanto estudantes, educadores, gestores ou enquanto indivíduos capazes de terem suas próprias opiniões e reflexões acerca dos temas propostos, enfim, a responsabilidade deve ser inerente ao trabalho do investigador, independentemente do contexto em que se está inserido.

Analisamos na literatura propostas metodológicas que pudessem ser utilizadas neste trabalho, caminhamos na direção que as mesmas pudessem proporcionar um clima de motivação e de desafios em sala de aula, promovendo assim mais significado ao aprendizado dos alunos, além de retirá-los da condição de passividade. Em relação à abordagem investigativa,

As atividades de investigação permitem promover a aprendizagem dos conteúdos conceituais, e também dos conteúdos procedimentais que envolvem a construção do conhecimento científico. Concordamos que essas atividades, sejam elas de laboratório ou não, são significativamente diferentes das atividades de demonstração e experimentações ilustrativas, realizadas nas aulas de Ciências, por fazerem com que os alunos, quando devidamente engajados, tenham um papel intelectual mais ativo durante as aulas.

#### (ZÔMPERO e LABURU, e LABURU, 2011, p.78)

Nesse contexto, fundamentamos a metodologia aplicada neste trabalho, acreditando que as sequências didáticas inseridas numa abordagem investigativa podem contribuir para o reforço do ensino da matemática e, portanto, funcionar como elemento motivador para o estudante, levando-o a participar mais ativamente da aula e da aquisição do seu conhecimento.

Para Gil (2008), o pesquisador ao optar pela pesquisa bibliográfica, deverá ter como foco todo um arcabouço de informações que são pertencentes a esse tipo de investigação. É fundamental seguir todas as regras e passos para a obtenção de uma pesquisa de qualidade. O primeiro passo é identificar as informações e os dados constantes dos materiais; em seguida, estabelecer relações entre essas informações e dados e o problema proposto; e por último, analisar a consistência das informações e dados apresentados pelos autores.

Para Gil (2008), "De posse do material bibliográfico, passa-se à sua leitura. Embora constitua tarefa das mais corriqueiras no mundo contemporâneo, convém que sejam feitas algumas considerações sobre este tópico". Toda e qualquer pesquisa tem como fonte inicial a pesquisa bibliográfica, porém, ao se dedicar a essa pesquisa em si, é indispensável que se observe os requisitos básicos para a elaboração da mesma, portanto:

> É comum pensar-se que logo após o adequado fichamento do material compulsado, parte-se para a redação do trabalho. Todavia, entre essas duas etapas situa-se a construção lógica do trabalho, que consiste na organização das ideias tendo em vista atender os objetivos ou testar as hipóteses de trabalho para que ele possa ser entendido como uma unidade dotada de sentido.

> > (GIL, 2008, p. 77)

Nessa perspectiva, vale salientar que ao elaborarmos as atividades investigativas, nos atentamos para os mínimos detalhes, uma vez que o seu teor deverá ser compreendido de forma clara pelos professores e de forma significativa pelos educandos e educandas.

Com base na teoria suposta por Galileu, é que foi construído o caminho para o desenvolvimento e a complexa análise envolvendo as duas curvas. Desta forma, foram elaboradas três propostas de atividades investigativas, compostas cada uma delas por uma sequência didática, envolvendo a resolução de sistemas lineares de ordem dois e três, construção e manipulação de gráficos das curvas envolvidas no software GeoGebra e sugestões de condutas do professor para o aluno.

Consideramos essencial que o educador se preocupe com o sujeito ao executar as atividades, assim como privilegiar o diálogo entre os alunos, estimulando-os para a argumentação e para o compartilhamento de opiniões. O professor deverá conduzi-los sob a sua orientação visando verificar que a conjectura proposta por Galileu não estava correta e consequentemente, concluir que a catenária não é uma parábola.

Esta foi a pesquisa escolhida, pois seu método aqui proposto possibilita o desenvolvimento de uma ação voltada para um grupo social que está inserido em uma comunidade popular e periférica; que a realidade desses indivíduos, nesse caso sujeitos do ensino médio, possa ser inserida em um processo dinâmico de compreensão e conscientização para com o outro, independentemente da idade e que, portanto, consigamos motivá-los para a aquisição do conhecimento matemático.

Porque utilizar o software Geogebra neste trabalho? Sabemos que qualquer recurso tecnológico inserido nos meios educacionais depende da prática pedagógica aplicada pelo professor referente a seu uso, e com os softwares educacionais não é diferente. Neste sentido, como precisamos de uma ferramenta para construção, manipulação e interpretação de gráficos de equações foi escolhido o software GeoGebra que relaciona conteúdos matemáticos com a Geometria e a Álgebra e possui todas as ferramentas para dar respostas ao problema investigado, de acordo com Baruffi e Lauro (2001, p. 8)

> A leitura e a interpretação de um gráfico torna-se fundamental, pois possibilita a compreensão do problema ou da questão tratada. A problematização realizada a partir dos gráficos obtidos no microcomputador é muito importante, pois possibilita ao aprendiz buscar respostas aos questionamentos formulados.

Além do fato de ter sido o software que mais trabalhamos no mestrado, na disciplina Recursos Computacionais e que mais nos auxilou na interpretação geométrica de exercícios

na disciplina Geometria Analítica. Sendo assim, sentimo-nos desafiados e ao mesmo tempo motivados em utilizar o software GeoGebra como ferramenta de visualização gráfica de resposta ao problema proposto.

# 1.3 Apresentação das três propostas de atividades investigativas

Desta forma, já conhecida a origem, os recursos metodológicos e tecnológicos do nosso problema, passamos a descrever cada uma das três atividades. A primeira proposta de atividade, consiste em uma investigação por parte dos alunos sobre a conjectura citada por Galileu Galilei, por meio de um exercício de modelagem polinomial, que agregará alguns tópicos já estudados no ensino médio, como os sistemas lineares e as propriedades das funções pares, analiticamente e geometricamente, tendo o software GeoGebra como ferramenta geométrica de construção e constatação visual do fato investigado.

Através da orientação do professor, os alunos serão conduzidos a uma série de tarefas de modelagem polinomial que os levarão logo na primeira interação, por um polinômio do segundo grau e verificarão que a conjectura foi equivocamente citada por Galileu, ou seja, que catenária não é uma parábola e seguindo as interações para polinômios de graus maiores deverão deduzir uma função polinomial de grau seis como um modelo mais adequado, que descreva a forma da curva catenária.

Na segunda proposta de atividade, o objetivo principal é verificar a conjectura citada por Galileu, a partir das equações que descrevem as duas curvas envolvidas, parábola e catenária, utilizando o software GeoGebra, como ferramenta de elaboração, manuseio e solução do problema. Para tanto, não nos ateremos em preocupar-nos nesta atividade com a demonstração da curva da catenária, mas apenas com a comparação dela com a parábola, utilizando o dinamismo e as animações presentes no software de geometria dinâmica o GeoGebra.

Portanto, trata-se de uma atividade bem experimental aproveitando a integração entre os recursos da geometria dinâmica e da álgebra, para realizar um ajuste de curvas por tentativa e erro, a partir da variação dos parâmetros das equações das curvas que serão desenhadas dinamicamente na tela, de modo que possa levar aos alunos, de uma forma visual, verificar que a conjectura de Galileu estava equivocada.

Por fim, na terceira proposta de atividade, os alunos constatarão o equívoco de Galileu por meio da construção de pontos da catenária obtidos a partir das funções exponenciais  $y = e^x$  e  $y = e^{-x}$  e da função quadrática  $y = x^2 + 1$ , tendo o software GeoGebra como ferramenta de construção, manipulação e solução do problema investigado.

Vale ressaltar que se faz necessário antes de realizar essas atividades, que os edu-

candos e educandas já tenham alguma prática com os principais comandos do GeoGebra, facilitando com isso a aplicabilidade das atividades no cotidiano escolar; e caso não possuam, o educador poderá em uma ou em duas aulas mostrá-los no laboratório de informática, possibilitando aos que não dominam o aplicativo, terem uma aula interativa sobre a conjectura proposta por Galileu, em termos de definição, equações e aplicações.

Esses conhecimentos podem ser adquiridos através de vídeos obtidos na Web no qual o professor exibirá em sala, por meio de uma pesquisa bibliográfica por parte dos sujeitos envolvidos no processo, por intermédio de um texto elaborado pelo professor e posteriormente distribuído aos alunos, ou mediante outras estratégias que o professor achar conveniente e também verificar por uma sondagem matemática como os alunos encontram-se em relação a alguns conteúdos que serão utilizados nestas atividades, como solução de sistemas lineares, características das funções pares e exponenciais.

Dando sequência a evolução desse estudo, no final do capítulo 1 intitulado Galileu Galilei e sua conjectura no livro "Duas Novas Ciências", apresentamos uma pequena biografia de Galileu e o seu equívoco ao conjecturar no livro "Duas Novas Ciências", sobre o problema da corrente (corda) suspensa.

No capítulo dois, designado com o subtítulo sobre as curvas Catenária e Parábola, discorremos sobre as duas curvas em relação à definição, suas equações e aplicações no cotidiano, inclusive sobre a condição de um cabo flexível inextensível e homogêneo ter o formato de uma catenária ou de uma parábola nas pontes suspensas.

No capítulo três, denominado sobre o software de Geometria Dinâmica GeoGebra apresentamos a definição do termo Software de Geometria Dinâmica e algumas considerações dessa ferramenta de resposta ao problema investigado, o software GeoGebra, bem como, as três propostas de atividades para serem aplicadas em sala de aula sobre a conjectura citada por Galileu Galilei no livro "Duas Novas Ciências", onde será descrita a sequência didática de cada uma das três propostas de investigação, que levarão os alunos à resposta do problema.

No capítulo 4 finalizamos nossa dissertação com as considerações finais.

# 1.4 Galileu Galilei e sua conjectura no livro Duas Novas Ciências

Galilei Galileu, era filho de Vincenzio Galilei e de Giulia Ammannati di Pescia, nasceu em Pisa, Itália, no dia 15 de Fevereiro de 1564. Em 1581 Galileu iniciou os seus estudos de Medicina na Universidade de Pisa. Jovem e insatisfeito com o curso, abandona os estudos médicos e transfere-se para Florença onde, sob a orientação de Ostílio Ricci, discípulo de Nicolo Tartaglia, professor de Matemática na Escola de Belas Artes, começa a partir daí descobrir o sentido das suas inclinações.

O mestre Ostílio Ricci é o impulsionador de um vasto campo de estudos científicos que em muitos domínios são do interesse permanente do discípulo Galileu. Além disso, Ostílio Ricci oferece a Galileu as obras de Arquimedes. É durante esta época que Galileu realiza os seus trabalhos sobre o isocronismo das oscilações pendulares.

Galileu, enquanto homem marcado pelas determinações de seu tempo, nasceu sob o signo da Igreja que, nesse momento, aciona o mecanismo da Inquisição para preservar a ortodoxia católica e, por meio da fé ingênua nas "verdades bíblicas", todo o sistema. Por essa razão, vinha tentando no decurso de sua vida estabelecer uma relação de concordância entre suas teorias e a revelação bíblica, interpretada dentro da tradição católica no contexto do século XVII.

Mas a publicação, em 1632, de seu Diálogo Sobre os Dois Principais Sistemas de Mundo o leva, finalmente, à Inquisição, que o obriga a abjurar publicamente suas teorias e o mantém, posteriormente, sob constante vigilância.

Confinado pela Santa Inquisição em sua casa em Florença, escreve sua obra mais significativa, os Diálogos Sobre as Duas Novas Ciências, que em 1638 é publicado na Holanda. Galileu fica na história como um marco separatório entre o domínio da fé sobre a razão e a fé na razão humana.

O livro Duas Novas Ciências, cujo título original é Discorsi e Dimostrazioni Matematiche intorno a due nuove scienze attenenti alla Mecanica ed ai Moviment Locali, foi escrito em linguagem dialógica. Esta forma de apresentação era largamente utilizada no Renascimento e tinha o objetivo de tornar mais agradável e interessante a exposição, marcando as digressões e facilitando a discussão sobre os fundamentos e as consequências das principais teses. O diálogo em Galileu funcionou como um recurso retórico habitualmente empregado no tratamento de argumentos e teses novas altamente polêmicas por sua oposição à tradição vigente.

O livro compõe-se originalmente de quatro jornadas (publicadas na edição Leiden de 1638) às quais se acrescentaram postumamente outras duas jornadas incompletas. Em cada uma dessas jornadas encontramos três personagens interlocutores: Filippo Salviati que representa o próprio Galileu nos atos e na consciência do homem, Giovanfrangesco Sagredo representando o homem instruído e prático, munido de bom senso, que propõem as dúvidas inteligentes e por último Simplício, um personagem imaginário, diferente dos outros dois que foram amigos íntimos de Galileu, empirista ingênuo que representa a cultura tradicional e o aristotelismo dogmático.

A fim de direcionar a contextualização do nosso problema, remetemos a segunda jornada do livro, a qual Galileu ao abordar os problemas da estática, isto é, fragmento da mecânica que trata do equilíbrio, sobre a resistência dos materiais, cometeu um equívoco quando da interlocução de Salviati para explicar uma outra forma de traçar a linha parabólica sobre o plano do prisma. De acordo com Galileu (1635, p.118):

> O outro modo de traçar a linha que buscamos sobre o prisma é a seguinte; fixamos dois pregos equidistantes ao horizonte numa parede a uma certa altura; a distância entre eles deve ser o dobro da largura do retângulo sobre o qual desejamos traçar a semiparábola. Suspendemos nestes dois pregos uma corrente muita fina e tão comprida que sua curvatura se estenda tanto quanto o comprimento do prisma; esta corrente ao ser dobrada toma a forma de uma parábola de modo que, se marcarmos sobre a parede o percurso que ela faz, teremos o desenho de uma parábola inteira [...]

Observamos aqui o equívoco de Galileu, pois a curva produzida pela corrente, ou como se diz, catenária, não é uma parábola, e nem pertence à família de curvas algébricas, mas, denominadas posteriormente por logarítmicas, todas elas chamadas catenárias. A seguir, observaremos a capa do livro Duas Novas Ciências, de Galileu Galilei, com edição de Adriano Salani; editore; Florença;1935. Reedição da edição Leiden de 1638 e notas de Pietro Pagnini.

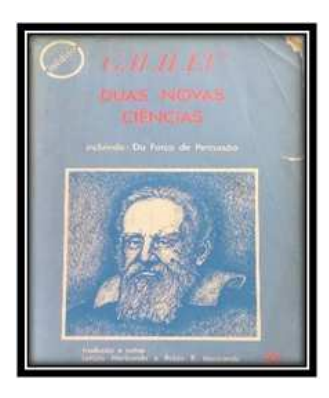

Figura 1.1: Capa do livro Duas Novas Ciências Fonte: Figura produzida pelo autor

# Capítulo 2

# Sobre as curvas Catenária e Parábola

### 2.1 Catenária

A Catenária é uma curva plana formada por um fio flexível inextensível e homogêneo, sob a ação da gravidade, quando os seus extremos estão fixos em dois pontos que não pertencem á mesma vertical (Figura 2.1).

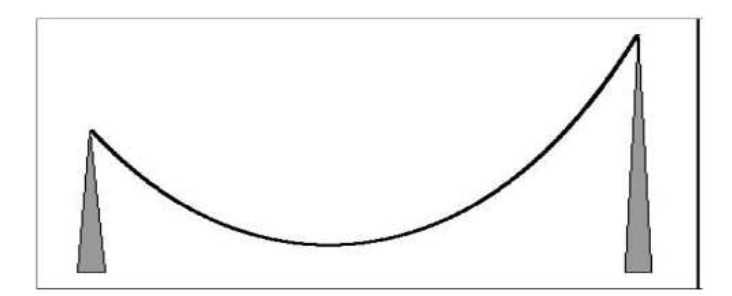

Figura 2.1: A Catenária Fonte: Figura produzida pelo autor

Lema 2.1.1 (Equações da Catenária). A equação da catenária é dada pela função hiperbólica  $y = a \cosh \left(\frac{x}{x}\right)$ a  $\Big)$  e a sua equivalente exponencial  $y =$  $e^{ax} + e^{-ax}$  $2a$ , onde a é uma constante cujo valor depende dos parâmetros físicos da corrente (sua densidade linear, que é massa por unidade de comprimento) e da tensão com a qual ela é segura, e ainda temos na forma paramétrica, expressa por:  $\begin{cases} x = a \ln t \\ 0 \end{cases}$  $y=\frac{a}{2}$  $\frac{a}{2}\left(t+\frac{1}{t}\right)$  $(\frac{1}{t})$ ,  $t > 0$ 

A curva pode ser caracterizada pela seguinte propriedade: o comprimento do arco contado a partir do ponto mais baixo é proporcional à tangente trigonométrica do ângulo que a tangente à curva na outra extremidade do arco faz com a horizontal. Esta propriedade é traduzida sob a forma finita pela equação cartesiana, em que a, o parâmetro da catenária,

é a ordenada do ponto de encontro com o eixo das ordenadas, que é o eixo de simetria da curva.

Demonstração. Consideremos o trecho AB de um cabo flexível, suspenso e em equilíbrio. O comprimento de  $AB$  é  $s$  e seu peso é  $P$ , sendo  $A$  o ponto mais baixo do cabo. Peso por unidade de comprimento do cabo,  $p = \frac{F}{g}$  $\frac{P}{s}$ , é a densidade linear do cabo,  $T_0$  e  $T$  são as tensões que o cabo está submetido em suas extremidades  $A e B$ , respectivamente, e  $\alpha e$ o ângulo que a reta tangente à curva no ponto B faz com o eixo x.

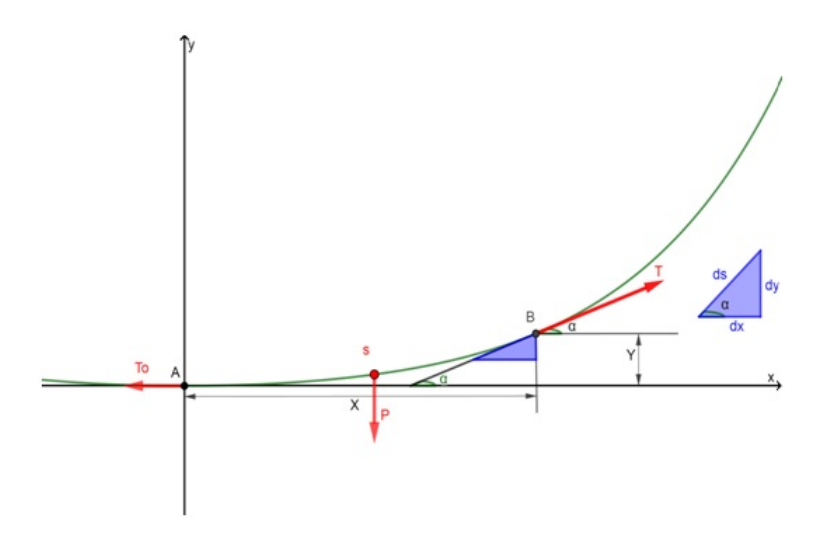

Peso por unidade de comprimento do cado  $p =$ P s No equilibro, T sen $\alpha = sp ~\text{ e }~ T \cos \alpha = T_0$ , então

$$
\text{tg }\alpha = \frac{sp}{T_0} \to \frac{\text{d}y}{\text{d}x} = \frac{sp}{T_0} \to \frac{\text{d}^2y}{\text{d}x^2} = \frac{p}{T_0} \frac{\text{d}s}{\text{d}x} \tag{2.1}
$$

.

No triângulo sombreado, ampliado, temos:

$$
\frac{ds}{dx} = \frac{1}{\cos \alpha} \Rightarrow \frac{ds}{dx} = \sec \alpha \Rightarrow \frac{ds}{dx} = \sqrt{1 + \tg^2 \alpha} \Rightarrow \frac{ds}{dt} = \sqrt{1 + \left(\frac{dy}{dx}\right)^2} \tag{2.2}
$$

Substituindo (2.2) em (2.1)

$$
\frac{\mathrm{d}^2 y}{\mathrm{d}x^2} = \frac{p}{T_0} \sqrt{1 + \left(\frac{\mathrm{d}y}{\mathrm{d}x}\right)^2} \tag{2.3}
$$

Para resolver a equação diferencial (2.3) vamos proceder uma mudança de variáveis.

$$
\frac{\mathrm{d}y}{\mathrm{d}x} = z \Rightarrow \frac{\mathrm{d}^2 y}{\mathrm{d}x^2} = \frac{\mathrm{d}z}{\mathrm{d}x}
$$

Substituindo em (2.3) e chamando  $\frac{p}{T_0} = a$ 

$$
\frac{dz}{dx} = a\sqrt{1+z^2} \Rightarrow dz = a\sqrt{1+z^2} \, dx \Rightarrow \frac{dz}{\sqrt{1+z^2}} = a dx \Rightarrow \int \frac{dz}{\sqrt{1+z^2}} = \int a dx \quad (2.4)
$$

Fazendo a mudança de variável  $z = \text{tg } t \Rightarrow dz = \text{ sec }^2 t \, dt$  na integral do lado esquerdo de (2.4) temos

$$
\int \frac{dz}{\sqrt{1+z^2}} = \int \frac{\sec^2 t \, dt}{\sqrt{1+\tg^2 t}} = \int \frac{\sec^2 t \, dt}{\sec t} = \int \sec t \, dt
$$
\n
$$
= \ln(\tg t + \sec t) + c_1 = \ln(\tg t + \sqrt{1+\tg^2 t}) + c_1
$$
\n
$$
= \ln(z + \sqrt{1+z^2}) + c_1 \tag{2.5}
$$

Integrando o lado direto de (2.4) temos que

$$
\int a \, \mathrm{d}x = ax + c_2 \tag{2.6}
$$

De (2.5) e (2.6) temos que

$$
\ln(z + \sqrt{1 + z^2}) = ax + c
$$

Quando  $x = 0$  temos  $y = 0$  e  $z = 0$  então  $c = 0$ , onde  $c = c_2 - c_1$ 

Equação da catenária :  $\ln(z + \sqrt{1 + z^2}) = ax$ 

Realizando as operações indicadas temos

$$
\ln(z + \sqrt{1 + z^2}) = ax \Rightarrow z + \sqrt{1 + z^2} = e^{ax} \Rightarrow \sqrt{1 + z^2} = e^{ax} - z
$$

Elevando ambos os membros ao quadrado:

$$
1 + z2 = (eax - z)2 \Rightarrow 1 + z2 = e2ax - 2eax z + z2 \Rightarrow z = \frac{e^{2ax} - 1}{2e^{ax}}
$$

Multiplicando o numerador e o denominador da fração por  $e^{-ax}$ 

$$
z = \frac{e^{ax} - e^{-ax}}{2} \Rightarrow \frac{dy}{dx} = \frac{e^{ax} - e^{-ax}}{2} \Rightarrow dy = \frac{e^{ax} - e^{-ax}}{2} dx \Rightarrow \int dy = \int \frac{e^{ax} - e^{-ax}}{2} dx
$$

Resolvendo as integrais:

$$
y = \frac{1}{2} \int e^{ax} dx - \frac{1}{2} \int e^{-ax} dx \Rightarrow y = \frac{e^{ax}}{2a} + \frac{e^{-ax}}{2a} + c \Rightarrow y = \frac{e^{ax} + e^{-ax}}{2a} + c
$$

Fazendo  $x = 0$  e  $y = 0$  então  $c = 0$  e teremos a equação da catenária.

$$
y = \frac{e^{ax} + e^{-ax}}{2a}
$$
 ou  $y = a \cosh(\frac{x}{a}).$ 

Devemos mencionar que a equação da catenária originalmente não se apresentava desta forma. O número e não tinha ainda significado especial e a função exponencial não era considerada como uma função por ela própria, mas sim como a inversa da função logarítmica.

Graficamente quanto mais alto for o valor da constante a, mais aberta é a curva catenária, pois a é inversamente proporcional a tensão na parte mais baixa do cabo, visto que para uma mesma altura de apoios do cabo quanto maior for á distância entre eles menor vai ser a tensão na parte mais baixa do cabo, vide Figura 2.2.

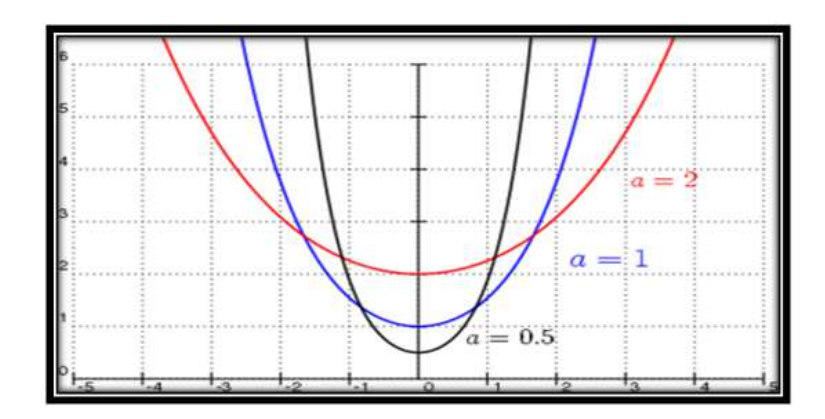

Figura 2.2: Catenárias para valores distintos do parâmetro a Fonte: https://upload.wikimedia.org/wikipedia/commons/thumb/6/6b/Catenarypm.png/400px-Catenary-pm.png

### 2.1.1 Aplicação da Catenária

A catenária é uma curva que equilibra a tensão interna no cabo com o seu peso e é a curva que forma, por exemplo, o fio entre dois postes, na rua. E é exatamente por equilibrar a tensão interna com o peso que a catenária invertida se torna a maneira mais eficiente de construir arcos. E, além de eficiente, dá belíssimas construções, como o Gateway Arch, em Saint Louis, nos Estados Unidos, a Basílica da Sagrada Família, em Barcelona, na Espanha, e a primeira ponte Pênsil registrada, Ponte Quan-Xian construída em 285 a.C, na China, tendo cabos principais feitos de fibras de bambu trançadas. Suas propriedades as tornam indicadas para a construção de fornos para cerâmica que não se deformam com altas variações de temperatura, de colméias com formatos inovadores ou de barracas de camping que resistem a fortes ventos. As Figuras 2.3 , 2.4 e 2.5 ilustram algumas destas construções.

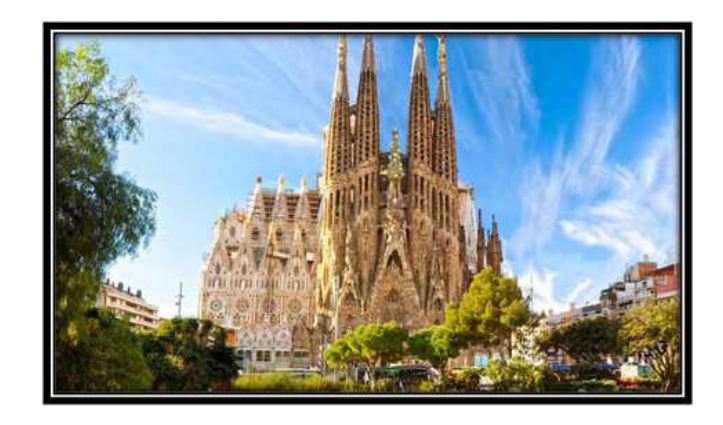

Figura 2.3: Foto da Basílica da Sagrada Família. Fonte:https://dicasbarcelona.com.br/wp-content/uploads/2015/05/Sagrada-Familia-Barcelona-5.jpg

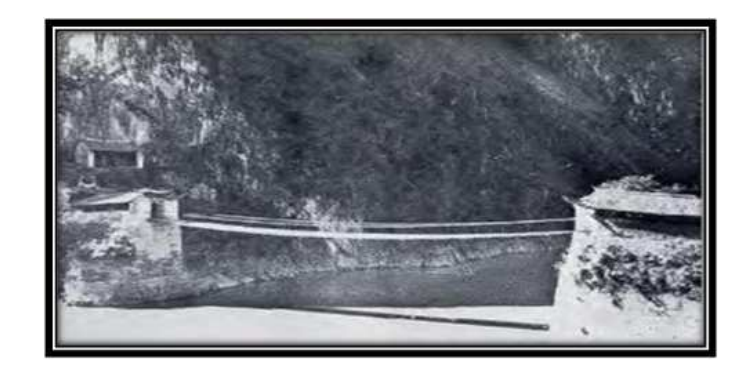

Figura 2.4: Ponte Quan–Xian, China.

Fonte: http://4.bp.blogspot.com/-koAJaN9vU/VpZpgVgdQXI/AAAAAAAAA 4/vgB5U EyHX3w/s1600/ABAAABTBkAF-3.jpg

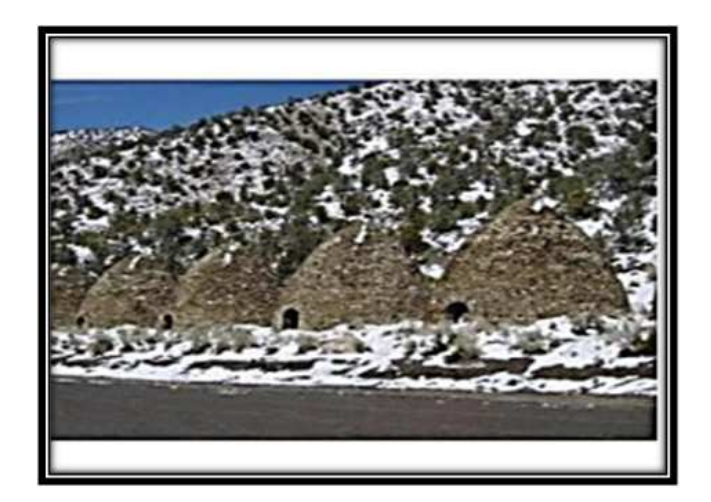

Figura 2.5: Foto de fornos cerâmicos. Fonte: http://alfaconnection.net/pag-avsf/for0203.htm

### 2.2 Parábola

A parábola (do grego παραβoλη) é uma seção cônica gerada pela interseção de uma de uma superfície cônica do segundo grau e um plano paralelo a uma linha geradora do cone (chamada de geratriz) conforme Figura 2.6.

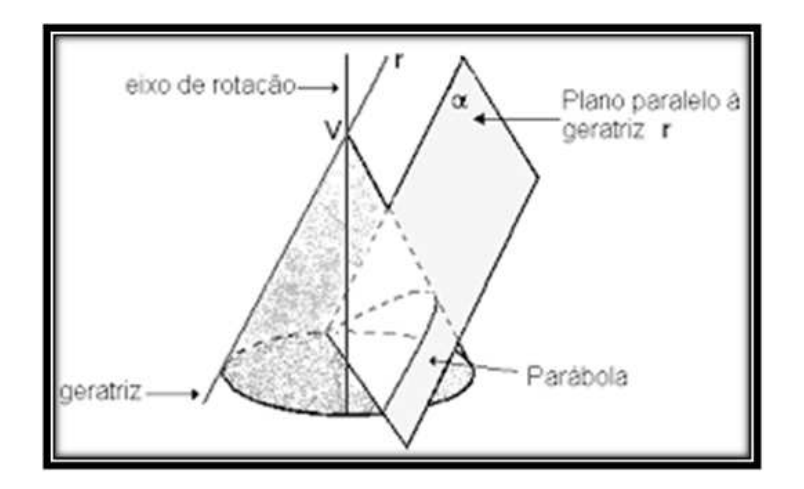

Figura 2.6: Cone seccionado pelo plano  $\alpha$ , paralelo à geratriz r. Fonte: http://pt.wikipedia.org/wiki/Cónica.

Uma parábola (Figura 2.7) também pode ser definida como o conjunto dos pontos que são equidistantes de um ponto dado (chamado de foco) e de uma reta dada (chamada de diretriz). É uma curva plana. <sup>1</sup>

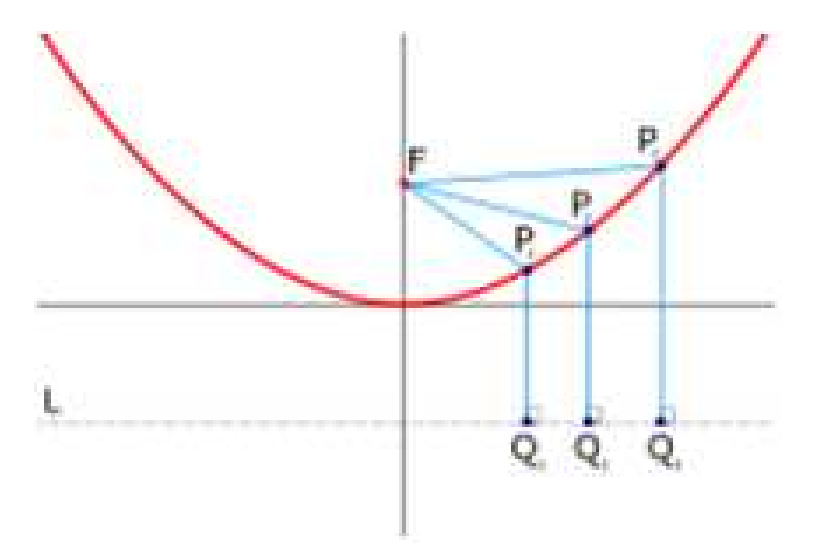

Figura 2.7: Parábola de Foco (F) e Diretriz (L) Fonte:http://pt.wikipedia.org/wiki/Ficheiro:Parabola\_with\_focus\_and\_directrix.svg

<sup>1</sup>Em termos simples, em matemática, é aquela curva que se situa em um só plano Euclidiano e que pode ser aberta( reta, parábola, hipérbole) ou fechada, (círculo, elipse), entre outras.

Os principais elementos da parábola são: O ponto  $F$  é o foco e a reta  $L$  é a diretriz. A distância 2p do foco F à diretriz L é o parâmetro da parábola. O ponto V da parábola mais próximo do foco  $F$  é o vértice. A distância do vértice  $V$  ao foco  $F$  é igual á metade do parâmetro  $2p$ , e a reta  $r$  que contém o foco é chamada reta focal, Figura 2.8.

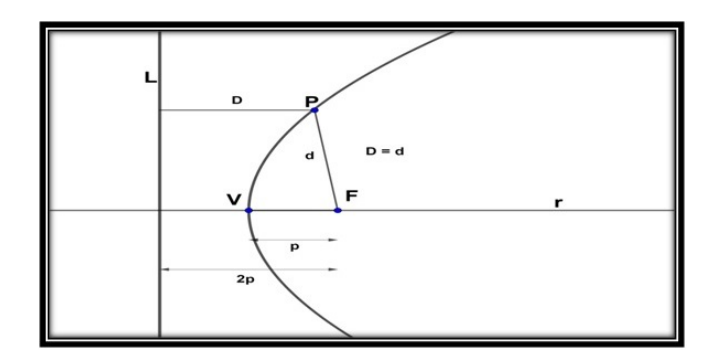

Figura 2.8: Elementos de uma parábola Fonte: Figura produzida pelo autor

#### 2.2.1 Equações da Parábola

#### Em coordenadas Cartesiana:

• Com eixo x de simetria:  $y^2 = \pm 4px$ , tendo o vértice V na origem, isto é,  $V = (0, 0)$  e a distância p entre o vértice e o foco. Por convenção, se o vértice estiver á esquerda do foco,  $p$  é positivo, caso contrário  $p$  é negativo.

Demonstraremos para o vértice á esquerda do foco: Observando a Figura 2.8 e considerando  $V = (0, 0)$  teremos para a coordenada do foco,  $F = (p, 0)$  e a diretriz é a reta  $L: x = -p$ , onde  $2p = d(F, L)$ . Logo para um ponto genérico da parábola  $P = (x, y)$  temos:

$$
\begin{aligned}\n\text{Se } P \in \text{ Parábola } &\Leftrightarrow d(P, F) = d(P, L) \\
&\Leftrightarrow \sqrt{(x - p)^2 + y^2} = |x + p| \\
&\Leftrightarrow (x - p)^2 + y^2 = (x + p)^2 \\
&\Leftrightarrow x^2 - 2px + p^2 + y^2 = x^2 + 2px + p^2 \\
&\Leftrightarrow -2px + y^2 = 2px \\
&\Leftrightarrow y^2 = 4px.\n\end{aligned}
$$

• Com eixo y de simetria:  $x^2 = \pm 4py$ , tendo o vértice V na origem, isto é,  $V = (0, 0)$  e a distância p entre o vértice e o foco. Por convenção, se o vértice estiver abaixo do foco p é positivo, caso contrário p é negativo.

• Com eixo de simetria paralelo ao eixo x:  $(y - k)^2 = \pm 4p(x - h)$ , com vértice  $(h, k)$  e a distância p entre o vértice e o foco. Por convenção, se o vértice estiver á esquerda do foco p é positivo, caso contrário p é negativo.

Também pode ser reescrito na forma de um trinômio do segundo grau:

$$
x = ay^2 + by + c
$$
, onde  $a = \frac{1}{4p}$ ,  $b = \frac{-k}{2p}$ ,  $c = \frac{k^2}{4p} + h$ ,  $k = \frac{-b}{2a}$ ,  $h = -\frac{b^2 - 4ac}{4a}$ .

Uma equação paramétrica (outras parametrizações são possíveis; a escolha de  $x(t)$  foi arbitrária, e  $y(t)$  é consequência) é:

$$
x(t) = pt2 + h, \quad y(t) = 2pt + k
$$

• Com eixo de simetria paralelo ao eixo y:  $(x - h)^2 = \pm 4p(y - k)$ , com vértice  $(h, k)$  e a distância p entre o vértice e o foco. Por convenção, se o vértice estiver abaixo do foco p é positivo, caso contrário p é negativo.

Também pode ser reescrito na forma usual (trinômio do segundo grau):

$$
y = ax^2 + bx + c
$$
, onde  $a = \frac{1}{4p}$ ,  $b = \frac{-h}{2p}$ ,  $c = \frac{h^2}{4p} + k$ ,  $h = \frac{-b}{2a}$ ,  $k = -\frac{b^2 - 4ac}{4a}$ .

Uma equação paramétrica (outras parametrizações são possíveis; a escolha de  $x(t)$  foi arbitrária, e  $y(t)$  é consequência) é:

$$
x(t) = 2pt + h, \quad y(t) = pt^2 + k
$$

Observamos que, diferentemente da catenária que só é simétrica em relação ao eixo y, toda parábola é simétrica em relação a sua reta focal.

Em coordenadas polares: Coordenadas polares é um sistema de coordenadas bidimensional em que cada ponto no plano é determinado por uma distância r, chamada raio, e um ângulo θ, chamado ângulo polar, em relação a um ponto fixo de referência chamado polo.

Em coordenadas polares, uma parábola com foco na origem e reta diretriz  $x = -2p$ é dada pela equação:

$$
r = \frac{2p}{1 - \cos \theta}.
$$

De fato, tomando  $r = \sqrt{x^2 + y^2}$  e cos  $\theta = \frac{x}{\sqrt{x^2 + y^2}}$  e substituindo na equação polar, obtemos:  $y^2 = 4p(x+p)$  que é a equação da parábola de vértice  $V(-p,0)$  e reta diretriz  $x = -2p$ .

### 2.3 Aplicações da Parábola

Em nosso dia-a-dia, as parábolas são utilizadas em diversos equipamentos e sistemas de vital importância para nossa sociedade. Dentre eles, podemos destacar:

### 2.3.1 Antenas parabólicas e Radares

É comum observarmos no alto de residências e edifícios as antenas parabólicas (Figura 2.9), que captam ondas eletromagnéticas que são enviadas por satélites em órbita ao redor da terra. Isto somente é possível devido à propriedade da parábola de refletir o conjunto de raios recebidos em um único ponto (o foco da parábola). Neste ponto encontra-se posicionado o receptor de ondas, que enviará o sinal recebido para um conversor que as decodificará e enviará para o receptor de televisão. Os aparelhos de radar operam de forma semelhante às antenas parabólicas, recebendo o eco de pulsos eletromagnéticos.

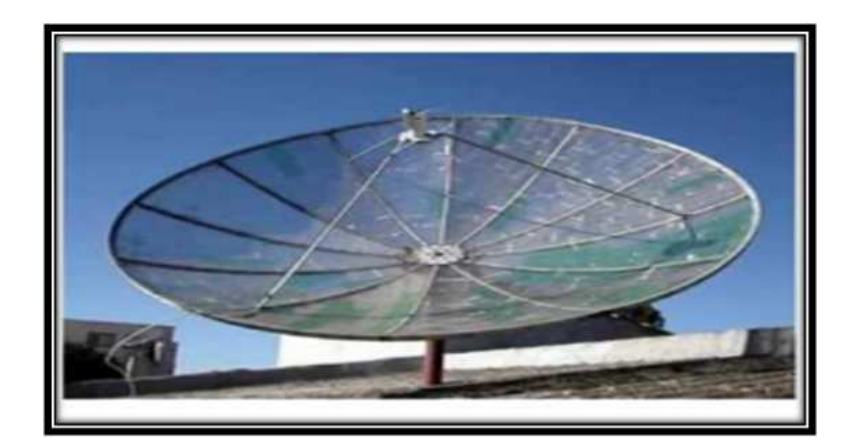

Figura 2.9: Antena Parabólica

Fonte: http://www.aprendematematica.com/parabola/aplicacoes.html

#### 2.3.2 Faróis de veículos

Os refletores parabólicos de faróis, Figura 2.10, e lanternas permitem que a luz da lâmpada localizada no foco se propague em raios paralelos ao eixo da parábola formando o facho.

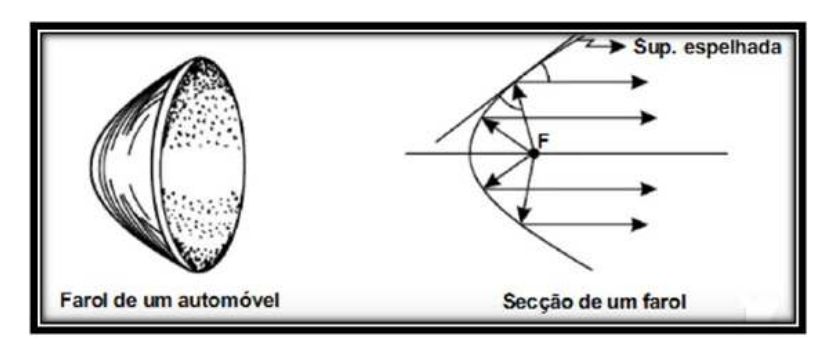

Figura 2.10: Refletor parabólico e secção de farol.

### 2.3.3 Lançamento de Projéteis

Quando lançamos um objeto (míssil, bola, flecha, etc.), desprezando a resistência do ar, este descreve uma curva parabólica. Por que isso? Devido a combinação dos movimentos horizontal e vertical, todo objeto arremessado para cima tem a trajetória vista do solo em formato de parábola, (Figura 2.11).

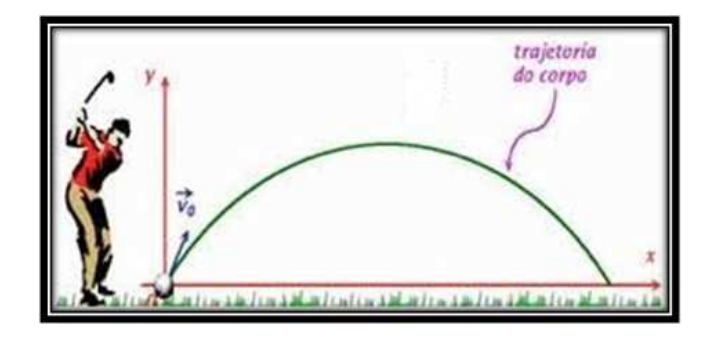

Figura 2.11: Lançamento de uma bola. Fonte https://www.coladaweb.com/fisica/mecanica/lancamento-de-projeteis.

Para finalizar as aplicações da parábola destacamos algumas das grandes construções arquitetônicas em que ela figura, tais como a ponte Akashi Kaikyo, Japão (Figura 2.12), a Igreja da Pampulha em Belo Horizonte, (Figura 2.13) e o Edifício Berliner Bogen, Hamburgo, Alemanha (Figura 2.14).

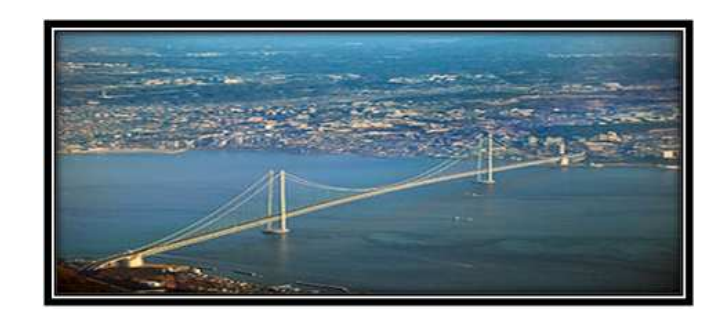

Figura 2.12: A ponte Akashi Kaikyo, Japão.

Fonte:

https://upload.wikimedia.org/wikipedia/commons/thumb/f/f1/Akashi\_Bridge.JPG/300px-Akashi\_Bridge.JPG..

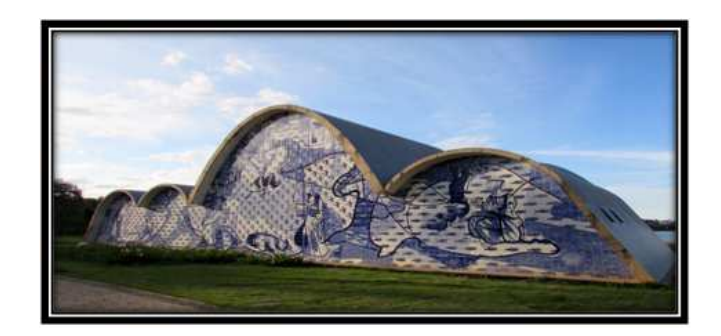

Figura 2.13: Igreja da Pampulha em Belo Horizonte. Fonte https://media2.trover.com/T/578c34dc7eb4f42f080887e8/fixedw\_large\_4x.jpg.

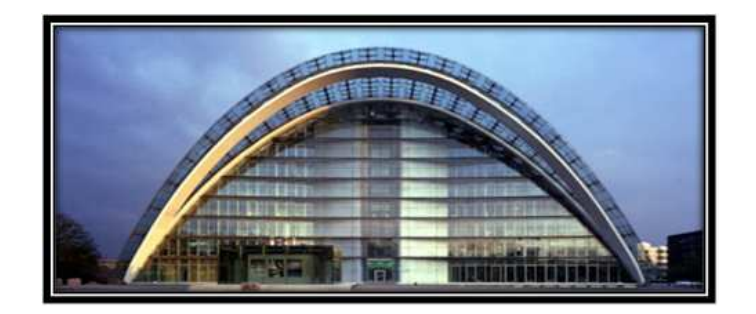

Figura 2.14: Edifício Berliner Bogen, Alemanha. Fonte http://1.bp.blogspot.com/\_8ZIghdIe3Hk/Ss\_MIkApm5I/AAAAAAAAABM/Za  $ABpf0OkyQ/s400/sl$  18 3.jpg.

Para finalizar este capítulo envolvendo as duas curvas, vale ressaltar que durante a construção das pontes Pênsil (pontes suspensas), é possível identificar a catenária e a parábola. Observou-se na definição da catenária que para um cabo flexível inextensível e homogêneo, apoiado em pontos não pertencentes a uma mesma vertical, tenha o formato de uma catenária, é que o mesmo sustente apenas o seu próprio peso. Nestas condições, quando o cabo sustenta uma carga superior ao seu próprio peso, o seu formato passa a ser uma parábola. Para visualizar essas condições, temos na Figura 2.15, uma ponte suspensa, com os cabos já instalados e sem o estrado ou tabuleiro (parte da ponte que serve de apoio imediato aos elementos com função viária), neste caso, os cabos têm a forma de duas catenárias, pois eles estão submetidos apenas aos seus próprios pesos; já na Figura 2.16, com a presença do estrado, a forma dos cabos deixa de ser a da catenária, pois os seus pesos próprios são desprezíveis em face ao peso do estrado, neste caso os cabos têm a forma de uma parábola.

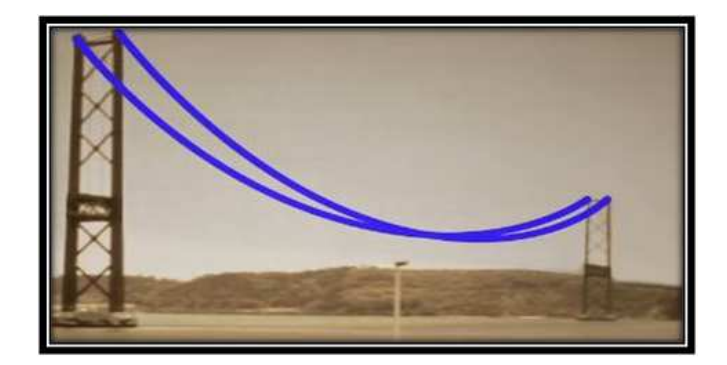

Figura 2.15: Foto de uma ponte suspensa, com cabos já instalados. Fonte $\mathrm{https://www.youtube.com/watch?v=yBH5ezzY -0}$ 

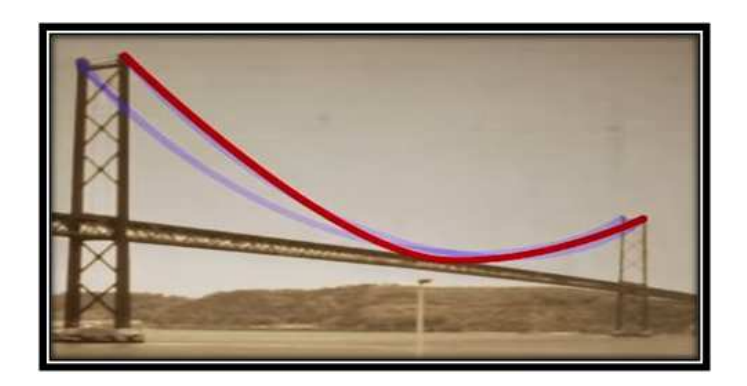

Figura 2.16: Foto de uma ponte suspensa com cabos e estrados instalados. Fonte https://www.youtube.com/watch?v=yBH5ezzY -0

# Capítulo 3

# Representação das curvas catenária e parábola usando o software de Geometria Dinâmica GeoGebra

### 3.1 Sobre o software de Geometria Dinâmica GeoGebra

O termo Geometria Dinâmica (GD) foi inicialmente usado por Nick Jakiw e Steve Rasmussen, com o objetivo de diferenciar este tipo de software dos demais softwares geométricos. Atualmente ele é utilizado para especificar a geometria implementada em ambientes computacionais e permite a construção de objetos geométricos e sua manipulação através do "arrastar" com o mouse, sem que as propriedades fundamentais que caracterizam o objeto geométrico sejam alteradas. Segundo Pinto, "Além de fornecer oportunidades de explorar propriedades e relações geométricas tanto intuitiva quanto indutivamente, é possível que os estudantes formulem e comprovem novas hipóteses" (Pinto, Projeto de Pesquisa).

Sobre o software GeoGebra (aglutinação das palavras Geometria e Álgebra), é um aplicativo de matemática dinâmica que combina conceitos de geometria e álgebra em uma única GUI (Interface Gráfica do Utilizador), é um tipo de interface do utilizador que permite a interação com dispositivos digitais por meio de elementos gráficos como ícones e outros indicadores visuais. Sua distribuição é livre, nos termos da GNU, General Public License (designação da licença de software para software) e é escrito em linguagem Java (linguagem de programação orientada a objetos), o que lhe permite estar disponível em várias plataformas.

O GeoGebra foi criado por Markus Hohenwarter para ser utilizado em ambiente de sala de aula. O projeto foi iniciado em 2001, na Universität Salzburg e tem prosseguido em desenvolvimento na Florida Atlantic University. O programa permite realizar construções geométricas com a utilização de pontos, retas, segmentos de reta, polígonos etc., assim como permite inserir funções e alterar todos esses objetos dinamicamente, após a construção estar finalizada; equações e coordenadas também podem ser diretamente inseridas.

Portanto, o GeoGebra é capaz de lidar com variáveis para números, pontos, vetores, derivar e integrar funções e ainda oferecer comandos para se encontrar raízes e pontos extremos de uma função. Com isto, o programa reúne as ferramentas tradicionais de geometria com outras mais adequadas à álgebra e ao cálculo. Isto tem a vantagem didática de representar, ao mesmo tempo e em um único ambiente visual, as características geométricas e algébricas de um mesmo objeto. A partir da versão 5.0 também é possível trabalhar com geometria em três dimensões.

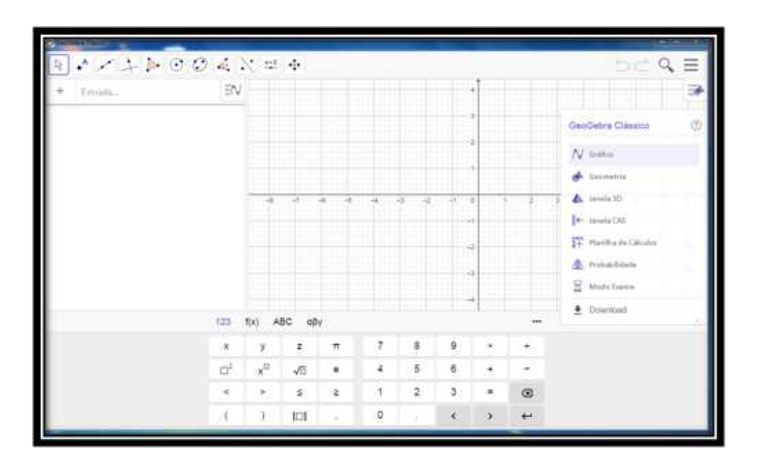

Figura 3.1: Área de trabalho do GeoGebra. Fonte Foto produzida pelo autor

# 3.2 Propostas de atividades para serem aplicadas em sala de aula sobre a Conjectura citada por Galileu Galilei no livro Duas Novas Ciências.

#### 3.2.1 Proposta 1

A primeira proposta de atividade consiste em uma investigação por parte dos alunos, de preferência do ensino médio, sobre a conjectura citada por Galileu, por meio de um exercício de modelagem, tendo o software GeoGebra como ferramenta geométrica de construção e constatação visual do fato investigado. Vale ressaltar que essa atividade foi adaptada do artigo A classroom investigation into the Catenary de Staples (2011).

#### Procedimento da investigação

Antes das etapas de investigação, o professor com seus alunos no laboratório de informática, solicita aos mesmos formarem duplas, apenas uma sugestão, e em seguida explica a proposta de atividade, dando início ás etapas da investigação. Várias estratégias poderão ser utilizadas pelo educador na realização dessa atividade.

1. O professor pede aos seus alunos que, no GeoGebra, localize as coordenadas da Tabela1, imprima e em seguida una os pontos de forma consecutiva, ou seja, do ponto de abscissa -3,0 ao ponto de abscissa -2,8 e assim sucessivamente, até o ponto de abscissa 3,0.

| Eixo $x$ | Eixo $y$ | Eixo $x$ | Eixo $y$ |
|----------|----------|----------|----------|
| $-3,0$   | 10,07    | 3,0      | 10,07    |
| $-2,8$   | 8,25     | 2,8      | 8,25     |
| $-2,6$   | 6,77     | 2,6      | 6,77     |
| $-2,4$   | 5,56     | 2,4      | 5,56     |
| $-2,2$   | 4,57     | 2,2      | 4,57     |
| $-2,0$   | 3,76     | 2,0      | 3,76     |
| $-1,8$   | 3,11     | 1,8      | 3,11     |
| $-1,6$   | 2,58     | 1,6      | 2,58     |
| $-1,4$   | 2,15     | 1,4      | 2,15     |
| $-1,2$   | 1,81     | 1,2      | 1,81     |
| $-1,0$   | 1,54     | 1,0      | 1,54     |
| $-0,8$   | 1,34     | 0,8      | 1,34     |
| $-0,6$   | 1,19     | $_{0,6}$ | 1,19     |
| $-0,4$   | 1,08     | 0,4      | 1,08     |
| $-0,2$   | 1,02     | $_{0,2}$ | 1,02     |
| 0,0      | 1,00     |          |          |

Tabela 3.1

Depois disso, os alunos são questionados sobre que tipo de curva eles obtiveram. É de se esperar que a maioria consiga uma resposta positiva de acordo com o assunto

abordado em aula. Portanto, espera-se que digam que a curva é uma parábola, visto que o vértice está no eixo y, conforme verificamos na Figura 3.2.

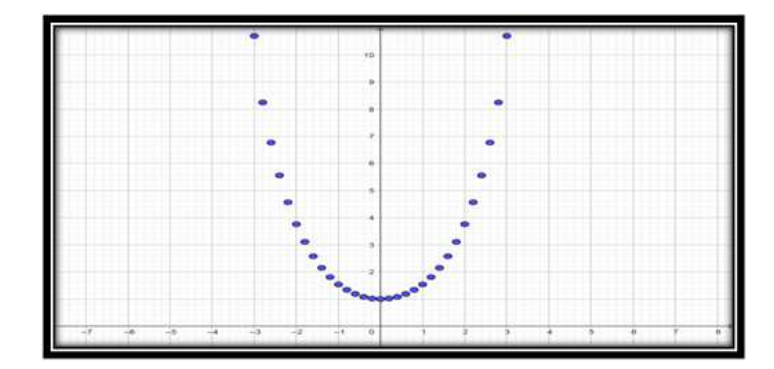

Figura 3.2: Pontos da Tabela 3.1

Sinalizo que a Tabela 3.1, oferecida pelo professor, foi construída aplicando os valores das abscissas  $x$  na equação da catenária  $y =$  $e^x + e^{-x}$ 2 , considerando o valor da constante a igual a 1, na equação geral da catenária na forma exponencial  $y =$  $e^{ax}+e^{-\check{a}x}$  $2a$ .

#### Verificação para um polinômio do segundo grau

Baseado nessa perspectiva, o professor começa a provocar seus alunos para a primeira interação, a do segundo grau: se é uma parábola, então é da forma  $y = ax^2 + bx + c$ , como o vértice está na origem, temos que  $b = 0$ , daí a nossa parábola terá forma dada por

$$
y = ax^2 + c \tag{3.1}
$$

tomando duas coordenadas da Tabela 3.1, aqui escolhemos, (0, 0; 1, 0) e (3, 0; 10, 07) e aplicando em (3.1), obtemos:

$$
1 = a.02 + c
$$
, logo  $c = 1$  e  $a = 1$ , pois  $10 = a.32 + 1 = 9a + 1$ .

Portanto, a primeira interação da curva por um polinômio do segundo grau é da forma  $y = x^2 + 1.$ 

Em seguida o professor solicita aos alunos que retornem ao GeoGebra, onde encontramse as coordenadas (pontos) da Tabela 3.1 e na caixa de diálogo digite a equação encontrada. Conforme Figura 3.3, os alunos perceberão que estavam enganados e que a parábola é apenas um ajuste muito singelo para a curva traçada.

Logo nesta primeira modelagem, a do segundo grau, os alunos poderão observar, que a conjectura proposta por Galileu estava equivocada, ou seja, a parábola não consegue sobrepor todos os pontos da curva catenária, ao menos nas proximidades do zero, onde se observa certa coincidência entre as curvas.

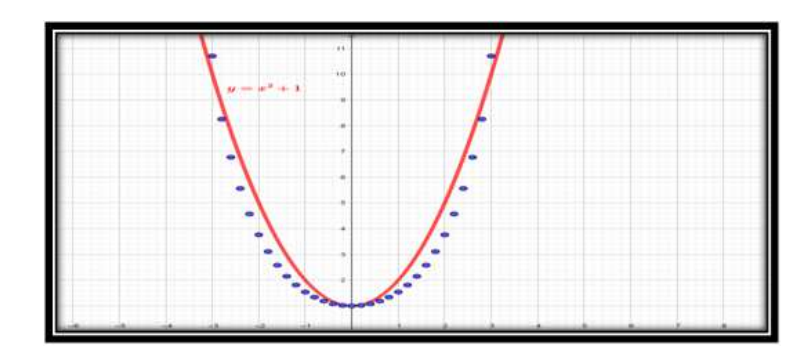

Figura 3.3: Pontos da catenária e o gráfico da função  $y = x^2 + 1$ .

Para seguir para próxima interação, a do quarto grau, o professor sinaliza aos alunos que devido à simetria que a catenária possui em relação ao eixo das ordenadas, eixo y, este modelo matemático proposto por Galileu, que descreve a forma da corrente suspensa pode ser melhorado progressivamente com a utilização de polinômios com termos de expoentes pares de ordem cada vez mais alta, visto que para todos  $x \in \mathbb{R}$ ,  $f(x) = f(-x)$ , ou seja, funções  $f(x)$  polinomiais de expoentes pares são sempre simétricas em relação ao eixo das ordenadas.

#### Verificação para um polinômio do quarto grau.

Para estabelecer a forma do polinômio do quarto grau, os alunos devem desprezar os termos cúbicos e lineares, conforme explicado no parágrafo anterior. Neste sentido, o polinômio do quarto grau terá a forma  $y = ax^4 + bx^2 + c$ , para determinar as constantes reais a, b e c, é sugerido aos alunos tomarem 3 pontos na Tabela 3.1, bem espaçados, e aplicarem a equação sugerida.

Tomemos aqui os pontos (0, 0; 1, 0),(1, 4; 2, 15) e (3, 0; 10, 07) e aplicamos ao polinômio  $y = ax^4 + bx^2 + c$ , onde verificamos que  $c = 1$  e resolvendo o sistema

$$
\begin{cases}\n81a + 9b = 9,07 \\
3,84a + 1,96b = 1,15\n\end{cases}
$$

obtido das coordenadas (3, 0; 10, 07) e (1, 4; 2, 15) no polinômio, encontramos o valor de  $a = 0,05980$  e o de  $b = 0,46958$ . Sendo assim o nosso polinômio do quarto grau é da forma:

$$
y = 0,05980x^{4} + 0,46958x^{2} + 1.
$$

Vale destacar que essas aproximações com 5 casas decimais foi de escolha pessoal, conservando o número dessa casa decimal se o seu sucessor fosse menor que 5 e acrescentando uma unidade a este número se seu sucessor fosse maior ou igual a 5.

Então o professor requer, novamente, aos alunos que retornem ao GeoGebra, onde encontram-se as coordenadas (pontos) da Tabela 3.1, e na caixa de diálogo digite a equação encontrada. Conseguimos elaborar a nossa curva como será demonstrada conforme Figura 3.4, com o eixo x escalonado.

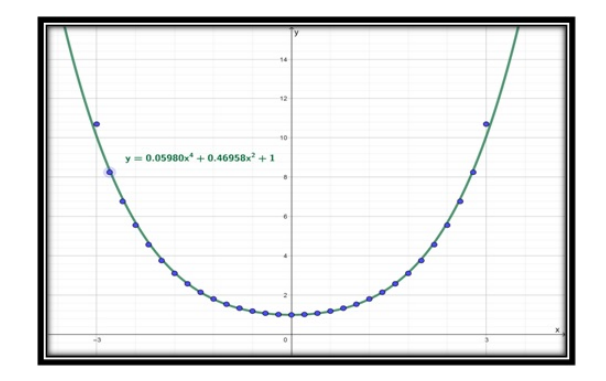

Figura 3.4: Pontos da catenária e o gráfico da função  $y = 0,05980x^4 + 0,46958x^2 + 1.$ 

Os alunos perceberão que ao adicionar mais um termo de ordem par, ao polinômio quadrático (segundo grau) proposto por Galileu Galilei, ocorrerá uma significativa melhora quando comparada com a parábola.

#### Verificação para um polinômio do sexto grau.

Seguindo a proposta de modelagem e com um pouco mais de esforço, os alunos trabalharão com um polinômio do sexto grau, na forma,

$$
y = ax^6 + bx^4 + cx^2 + d,
$$

assim como fizemos na modelagem do polinômio do quarto grau; sugerimos que os alunos marquem 4 pontos na Tabela 3.1, bem espaçados, e apliquem a equação sugerida para determinar as constantes reais a, b, c e d. Utilizamos o mesmo critério de casas decimais resaltado na modelagem do quarto grau.

Tomemos aqui os pontos (0, 0; 1, 0), (1, 4; 2, 15), (2, 0; 3, 76) e (3, 0; 10, 07) e aplicamos ao polinômio  $y = ax^6 + bx^4 + cx^2 + d$ , onde verificamos que  $d = 1$  e resolvendo o sistema,

> $\sqrt{ }$  $\int$  $\overline{\mathcal{L}}$  $7,529a+3,842b+1,960c=1,150$  $729,000a + 8,0001b + 9,000c = 9,070$  $64,000a + 16,000b + 4,000c = 2,760$ ,

obtemos os seguintes valores para as constantes,  $a = 0,00185, b = 0,03950$  e  $c = 0,50240$ . Sendo assim o nosso polinômio do sexto grau é da forma:

$$
y = 0,00185x^{6} + 0,03950x^{4} + 0,50240x^{2} + 1.
$$

Mais uma vez o professor pede aos alunos que retornem ao GeoGebra, onde encontram-se as coordenadas (pontos) da Tabela 3.1, e na caixa de diálogo digite a equação encontrada. A nossa ficou conforme, Figura 3.5.

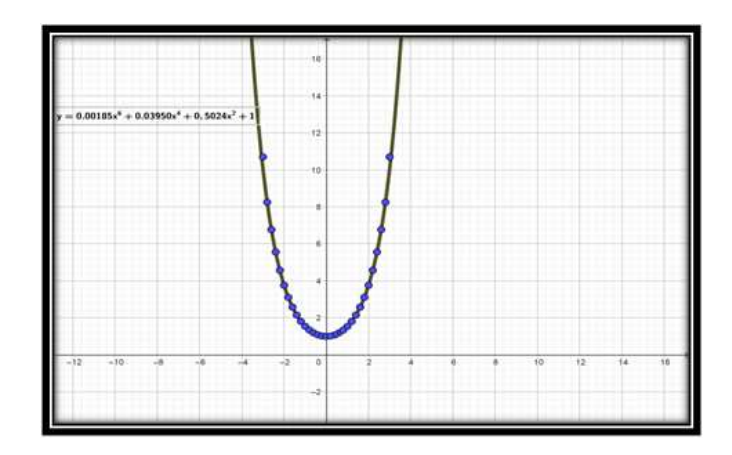

Figura 3.5: Pontos da catenária e o gráfico da função  $y = 0,00185x^{6} + 0,03950x^{4} +$  $0,50240x^2+1.$ 

Neste sentido os alunos ratificaram que ao adicionar mais termos de ordem par, ao polinômio quadrático (segundo grau) proposto por Galileu Galilei, a melhora é cada vez mais significativa quando comparada com a parábola, e desta forma concluirão através dessa atividade de modelagem polinomial e dos gráficos gerados no GeoGebra, que catenária não é uma parábola, verificando assim que a conjectura proposta por Galileu estava realmente equivocada. E também concluir que a equação da catenária  $y =$  $e^x + e^{-x}$ 2 , devida a simetria que esta curva possui com o eixo y, pode ser substituída de maneira bem aproximada por um polinômio de expoentes pares, neste caso o polinômio obtido,  $y = 0,00185x^6 + 0,03950x^4 + 0,50240x^2 + 1,$  foi uma boa aproximação da verdadeira curva da catenária. Caso o aluno quisesse melhorar esta aproximação partiria para expoentes pares mais altos. Para essa atividade sugerimos até o grau 6.

Cabe ressaltar que a nossa escolha nesta atividade de investigação, pela utilização de funções polinomiais de expoentes pares como um modelo mais adequado que descreve a forma da curva catenária, também se fundamenta no fato que a equação da catenária,

$$
y = \frac{e^x + e^{-x}}{2},\tag{3.2}
$$

pode ser pensada como um polinômio de valor real,

$$
y = a_0 + a_2 x^2 + a_4 x^4 + \dots + a_{2n} x^{2n} + \dots,
$$
\n(3.3)

que consiste de um número infinito de termos com potência par, onde os coeficientes  $a_0, a_2, a_4, \cdots, a_{2n}, \cdots$  podem ser estipulados através de uma modelagem experimental.

Por utilizar nesta conexão entre as equações (3.2) e (3.3) de conceitos de cálculo diferencial e séries, o fato não é descrito aos alunos, a depender do nível da turma poderá até ser comentado pelo professor da existência dessa fundamentação, explicando aos mesmos que seria mais adequada para ser trabalhada no ensino superior, tanto que fundamentamos a utilização desses polinômios na atividade, em função da simetria da catenária com o eixo y, pois os alunos do ensino médio conhecem as características das funções pares. Abaixo mostramos esta conexão:

A conexão entre as equações  $(3.2)$  e  $(3.3)$ , é feita por expansões de séries por  $e^x$  e  $e^{-x}$ .

Temos que a série de Taylor de uma função  $f$  de centro  $c$ , é dada por :

$$
f(x) = \sum_{n=0}^{\infty} \frac{f^{(n)}(c)}{n!} (x - c)^n = f(c) + f'(c)(x - c) + \frac{f''(c)(x - c)^2}{2!} + \dots + \frac{f^{(n)}}{n!} (x - c)^n + \dots
$$
\n(3.4)

Fazendo na expressão  $(3.4)$ ,  $c = 0$ , temos a série de Maclaurin, representada por  $(3.5)$ ,

$$
f(x) = \sum_{n=0}^{\infty} \frac{f^{(n)}(0)}{n!} x^n = f(0) + f'(0)x + \frac{f''(0)x^2}{2!} + \dots + \frac{f^{(n)}}{n!} (x)^n + \dots
$$
 (3.5)

Sendo assim, aplicando consecutivamente a expressão  $(3.5)$  para as funções  $e^x$  e  $e^{-x}$  e consequentemente substituindo na equação (3.2), obtemos a equivalência entre as equações (3.2) e (3.3), conforme demonstração abaixo:

$$
e^{x} = 1 + x + \frac{x^{2}}{2!} + \frac{x^{3}}{3!} + \frac{x^{4}}{4!} + \frac{x^{5}}{5!} + \frac{x^{6}}{6!} + \cdots
$$

$$
e^{-x} = 1 - x + \frac{x^{2}}{2!} - \frac{x^{3}}{3!} + \frac{x^{4}}{4!} - \frac{x^{5}}{5!} + \frac{x^{6}}{6!} + \cdots
$$

$$
(3.2) = y = \frac{e^x + e^{-x}}{2}
$$
  
= 
$$
\frac{(1 + x + \frac{x^2}{2!} + \frac{x^3}{3!} + \frac{x^4}{4!} + \frac{x^5}{5!} + \frac{x^6}{6!} \cdots) - (1 - x + \frac{x^2}{2!} - \frac{x^3}{3!} + \frac{x^4}{4!} - \frac{x^5}{5!} + \frac{x^6}{6!} + \cdots)}{2}
$$
  
= 
$$
1 + \frac{x^2}{2} + \frac{x^4}{24} + \frac{x^6}{720} + \cdots
$$
  
= (3.3)

### 3.3 Proposta 2

Nesta segunda proposta de atividade, o objetivo principal é verificar a conjectura citada por Galileu, a partir das equações que descrevem as duas curvas envolvidas, parábola e catenária, utilizando o software GeoGebra, como ferramenta de construção, manipulação e solução do problema.

#### 3.3.1 Procedimentos da investigação

1. Em um laboratório de informática, já previamente apresentada a proposta de atividade, o professor pede aos alunos que no software GeoGebra digitem a equação da catenária na forma cartesiana,  $y = a \cosh(\frac{x}{a})$  e a equação da parábola,  $y = ax^2 + 1$ , ambas com a igual a 1, obtendo os respectivos gráficos, Figura 3.6.

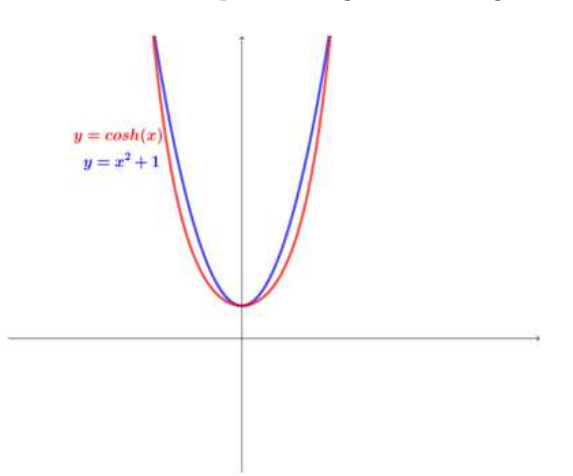

Figura 3.6:  $y = \cosh(x)$  e  $y = x^2 + 1$ , curvas obtidas pelo software GeoGebra

Das imagens geradas, Figura 3.6, os alunos perceberam que com  $a = 1$ , fica bem claro que as curvas são distintas.

2. O professor, no sentido de consolidar para seus alunos do equívoco cometido por Galileu ao conjecturar sobre a forma da curva suspensa por dois pontos, sujeita apenas a ação da gravidade, leva-os a verificarem, no GeoGebra a partir dos gráficos traçados (Figura 3.6), o que acontece se o coeficiente a, da função quadrática,  $y =$  $ax^{2}+1$ , for diferente de 1. Será que há alguma curva com  $a \neq 1$  sobrepõe à catenária? Para responder a essa pergunta ainda no GeoGebra na Figura 3.6, pedimos aos alunos para gerarem uma família de parábolas, variando o parâmetro a da equação  $y = ax^2+1$ , obtendo a Figura 3.7. No GeoGebra para gerar essa família de parábolas, os alunos na caixa de diálogo, escrevem a palavra sequência, e entre os comandos que irão aparecer, eles escolhem o comando

"sequência (< Expressão >, < Variável >, < Valor Inicial >, < Valor Final >)", neste caso, a Expressão é  $ax^2+1$ , a Variável é  $a,$ e o Valor Inicial e Final escolhidos foram respectivamente 0, 3 e 10, conforme Figura 3.8 .

Nesta construção os alunos poderam verificar visualmente que para valores muito próximos de zero a catenária é bem aproximada da parábola, porém para pedaços maiores podemos observar um maior afastamento entre as curvas.

Talvez Galileu em sua conjectura não estivesse totalmente equivocado, pois esta falhava para espaços grandes da curva onde o afastamento entre a catenária e a parábola é bastante visível, mas para pedaços minúsculos, próximos de zero as curvas praticamente coincidem. E da mesma forma perceberem que não há como as curvas se sobreporem, ou seja, parábola e catenária são curvas distintas. O uso

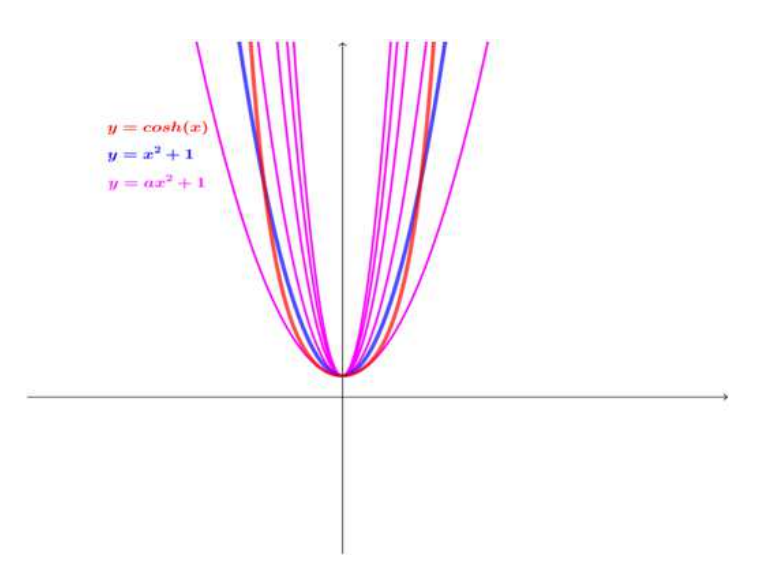

Figura 3.7:  $y = \cosh(x)$ ,  $y = x^2 + 1$  e sua família,  $y = ax^2 + 1$ , obtidas no software GeoGebra

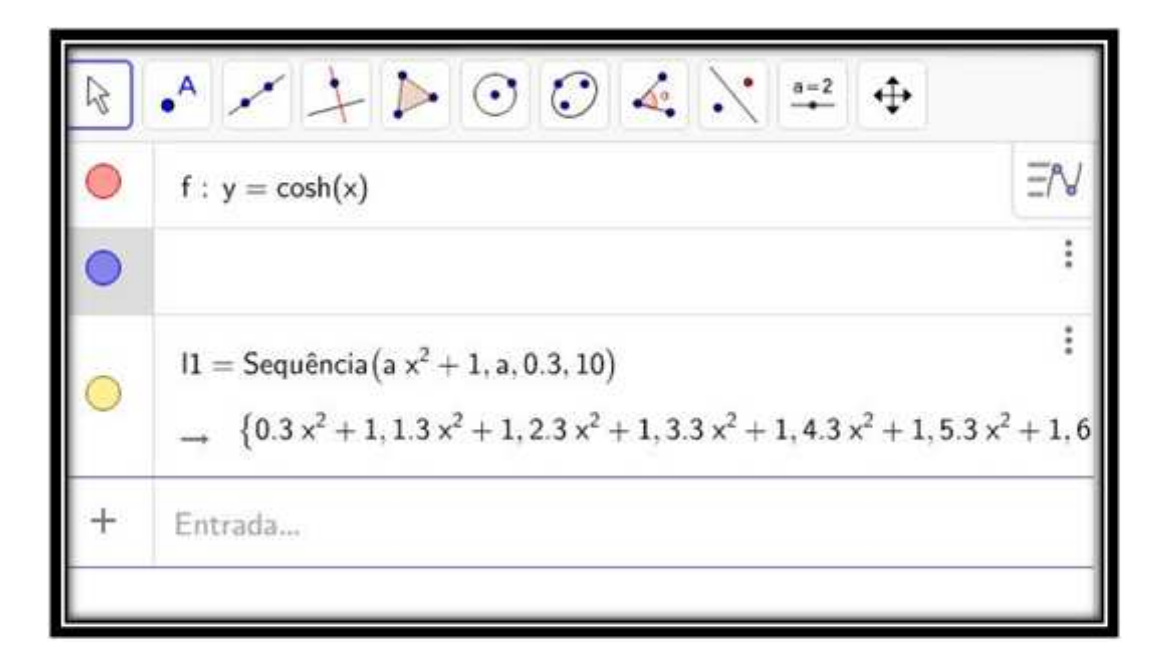

Figura 3.8: Comando sequencia utilizado no Geogebra para obter a família de parábolas.

da tecnologia, nesse caso, ajudou, com um simples acionamento de comandos do GeoGebra, a visualizar possível resposta ao equívoco cometido por Galileu em sua conjectura sobre a curva da corda suspensa.

### 3.4 Proposta 3

Nesta terceira proposta de atividade, os alunos constataram o equívoco de Galileu ao conjecturar a forma da curva descrita por uma corrente suspensa entre dois pontos, sujeita apenas a ação da gravidade, por meio da construção de pontos da catenária obtidos

a partir das funções exponenciais  $y = e^x$  e  $y = e^{-x}$  e da função quadrática  $y = x^2 + 1$ , tendo o software GeoGebra como ferramenta de construção, manipulação e solução do problema investigado. Essa atividade foi adaptada do Título da Série- TV Escola.

#### 3.4.1 Procedimento da investigação

- 1. Em uma sala de informática, depois de ter explicado sobre a proposta de atividade, o professor coloca, na lousa, a equação da catenária na forma exponencial,  $y =$  $e^{ax} + e^{-ax}$  $2a$ e pede aos seus alunos que considere o valor da constante a igual a 1, transformando a equação em  $y =$  $e^x + e^{-x}$ 2 . Neste instante, o professor solicita aos seus alunos que observem atentamente esta equação, e começa a promover uma série de perguntas, tais como: Vocês estão vendo funções familiares nesta equação? Quais são? Como elas se apresentam na equação da catenária? Esta equação lembra uma operação aritmética conhecida? Visto que essa é uma proposta de atividade a qual nós não realizamos ainda, pois no período do desenvolvimento desta dissertação meus alunos encontram-se de férias. É de se esperar portanto, que os alunos identifiquem duas funções na equação, o termo  $e^x$ , que representa uma função exponencial crescente,  $e > 1$ , e o termo  $e^{-x}$ , que representa uma função exponencial decrescente, 0 < 1 e  $< 1$ , sendo e um número irracional de valor  $2,718...$  e que ela se apresenta como soma dessas duas funções, cuja soma é dividida por 2, lembrando uma operação aritmética familiar, que fazemos quando queremos encontrar uma média, que é a média aritmética. Portanto, os alunos perceberão que a curva catenária na forma exponencial, para  $a = 1$ , é a média das curvas de crescimento e decrescimento exponenciais.
- 2. Diante do exposto anteriormente, o professor dará início ao processo de investigação, por meio das construções gráficas, seguindo as etapas abaixo. Vale ressaltar que é muito importante o professor verificar se os alunos estão conseguindo realizar cada uma das etapas a seguir:

### 3.4.2 Construção da catenária, no GeoGebra, a partir das funções exponenciais  $y = e^x$  e  $y = e^{-x}$

Primeiramente os alunos, de posse de uma calculadora que apresente o comando exponencial  $e^x$ , irão obter alguns pontos da catenária, pontos de coordenadas  $(x, y_3)$ , por meio do preenchimento da Tabela 3.2, fornecida pelo professor. A fim de padronizar escolhemos nesta tabela os valores da abscissa  $x$ , que depois de preenchida ficou conforme Tabela 3.3.

| $\boldsymbol{x}$  | $y_1=e^x$ | $y_2 = e^{-x}$ | $y_3 = \frac{y_1 + y_2}{2}$ | $\boldsymbol{x}$        | $y_1=e^x$          | $y_2 = e^{-x}$      | $y_3 = \frac{y_1 + y_2}{2}$ |
|-------------------|-----------|----------------|-----------------------------|-------------------------|--------------------|---------------------|-----------------------------|
|                   |           |                |                             | $-3,0$                  | 0,050              | 20,086              | 10,07                       |
| $\overline{-3,0}$ |           |                |                             | $-2,8$                  | 0,061              | 16,445              | 8,25                        |
| $-2,8$            |           |                |                             | $-2,4$                  | 0,091              | $\overline{11,023}$ | $\overline{5,56}$           |
| $-2,4$            |           |                |                             | $-2,2$                  | 0,111              | 9,025               | 4,57                        |
| $-2,2$            |           |                |                             | $-2,0$                  | 0,135              | 7,389               | 3,76                        |
| $-2,0$            |           |                |                             | $-1,8$                  | $0,\overline{165}$ | $6,\overline{050}$  | $\overline{3,}11$           |
| $-1,8$            |           |                |                             | $-1,6$                  | 0,202              | 4,953               | $\overline{2,58}$           |
| $-1,6$            |           |                |                             | $-1,4$                  | 0,247              | 4,055               | $\overline{2,15}$           |
| $-1,4$            |           |                |                             | $-1,2$                  | 0,301              | 3,320               | 1,81                        |
| $-1,2$            |           |                |                             | $\overline{-1,0}$       | 0,368              | $\overline{2,718}$  | $\overline{1,54}$           |
| $-0,8$            |           |                |                             | $\overline{-0,8}$       | 0,449              | 2,226               | $\overline{1,34}$           |
| $-0,6$            |           |                |                             | $-0,6$                  | 0,549              | 1,822               | 1,19                        |
| $-0,4$            |           |                |                             | $\frac{-0,4}{\sqrt{2}}$ | 0,670              | 1,492               | 1,08                        |
| $-0,2$            |           |                |                             | $\overline{-0,2}$       | 0,819              | 1,221               | 1,02                        |
| $\overline{0,0}$  |           |                |                             | $\overline{0,0}$        | 1,000              | $\overline{1,000}$  | $\overline{1,00}$           |
| $\overline{0,2}$  |           |                |                             | $\overline{0,2}$        | 1,221              | 0,819               | $\overline{1,02}$           |
| $\overline{0,4}$  |           |                |                             | 0,4                     | 1,492              | 0,670               | 1,08                        |
| $\overline{0,6}$  |           |                |                             | $\overline{0,6}$        | 1,822              | 0,549               | 1,19                        |
| $\overline{0,8}$  |           |                |                             | $\rm 0,8$               | 2,226              | 0,449               | 1,34                        |
| $1,\!0$           |           |                |                             | $\overline{1,0}$        | 2,718              | 0,368               | $\overline{1,54}$           |
| $\overline{1,2}$  |           |                |                             | $\overline{1,2}$        | 3,320              | 0,301               | $1,\overline{81}$           |
| 1,4               |           |                |                             | 1,4                     | 4,055              | 0,247               | 2,15                        |
| $\overline{1,6}$  |           |                |                             | $\overline{1,6}$        | 4,953              | 0,202               | $\overline{2,58}$           |
| 1,8               |           |                |                             | 1,8                     | 6,050              | 0,165               | $\overline{3,11}$           |
| $\overline{2,0}$  |           |                |                             | $\overline{2,0}$        | 7,389              | 0,135               | 3,76                        |
| $\overline{2,2}$  |           |                |                             | $\overline{2,2}$        | 9,025              | $0,\overline{111}$  | $\overline{4,57}$           |
| $\overline{2,4}$  |           |                |                             | $\overline{2,4}$        | 11,023             | 0,091               | $\overline{5,56}$           |
| $\overline{2,6}$  |           |                |                             | $\overline{2,6}$        | 13,464             | 0,074               | 6,77                        |
| $\overline{2,8}$  |           |                |                             | $\overline{2,8}$        | 16,445             | 0,061               | 8,25                        |
| $\overline{3,0}$  |           |                |                             | $\overline{3,0}$        | 20,086             | 0,050               | 10,07                       |

Tabela 3.2

Tabela 3.3

De posse das coordenadas obtidas, o professor pede aos alunos, que no GeoGebra localize essas coordenadas e construam no mesmo sistema de eixos cartesianos, as funções exponenciais  $y = e^x$ ,  $y = e^{-x}$ , obtendo o seguinte gráfico, conforme Figura 3.9

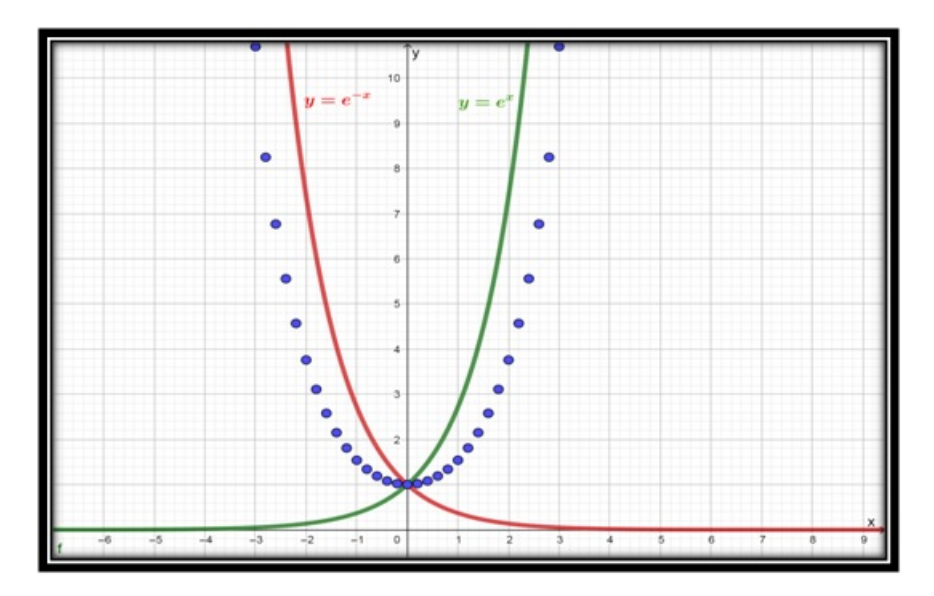

Figura 3.9: As funções  $y = e^x$ ,  $y = e^{-x}$  e os pontos da curva catenária.

Vale destacar nesta etapa de construção, caso o professor não queira utilizar uma tabela, tal como a Tabela 3.2, para obter pontos da curva catenária, pode recorrer aos comandos do software GeoGebra e explicar aos seus alunos como obtê-los, conforme descrevemos abaixo:

- 1. No GeoGebra geramos as curvas exponencias:  $f : y = e^x$  e  $g : y = e^{-x}$ ;
- 2. Criamos um controle deslizante, a;
- 3. Criamos um ponto  $A = (a, 0)$ ;
- 4. Traçamos uma reta h, perpendicular ao eixo x, passando pelo ponto  $A$ ;
- 5. Encontramos os pontos de interseção desta reta h com as curvas exponenciais, f e g, obtendo respectivamente os pontos  $B \text{ e } C$ ;
- 6. Encontramos o ponto médio entre os pontos  $B \in C$ , o ponto  $D$ ;
- 7. Em D, teclamos no mouse no lado direito, e assinalamos Exibir Rastro;
- 8. No controle deslizante, acionamos este comando e os pontos da catenária surgiram.

As figuras abaixo ilustram a animação sugerida nessa simulação. Figuras 3.10 e 3.11.

Esse tipo de construção geométrica reforça, no aluno, sobre a conclusão que os mesmos com a orientação do professor obtiveram no início da atividade, ou seja, que a

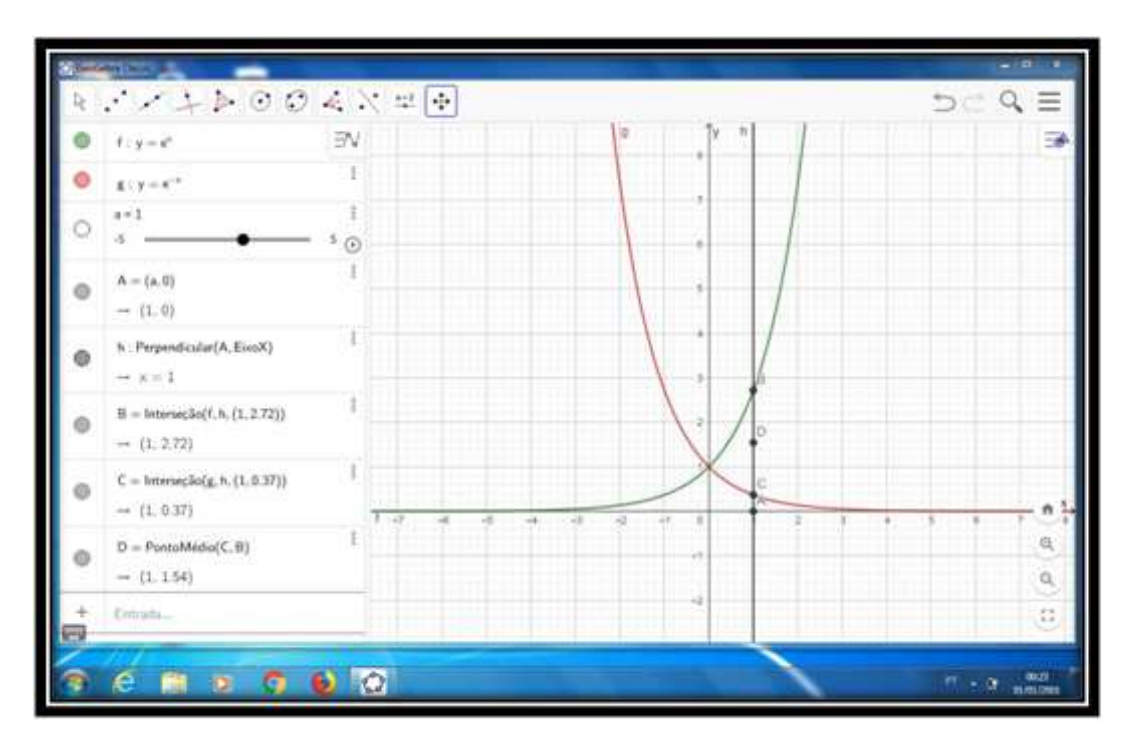

Figura 3.10: Construção dos pontos da catenária no GeoGebra.

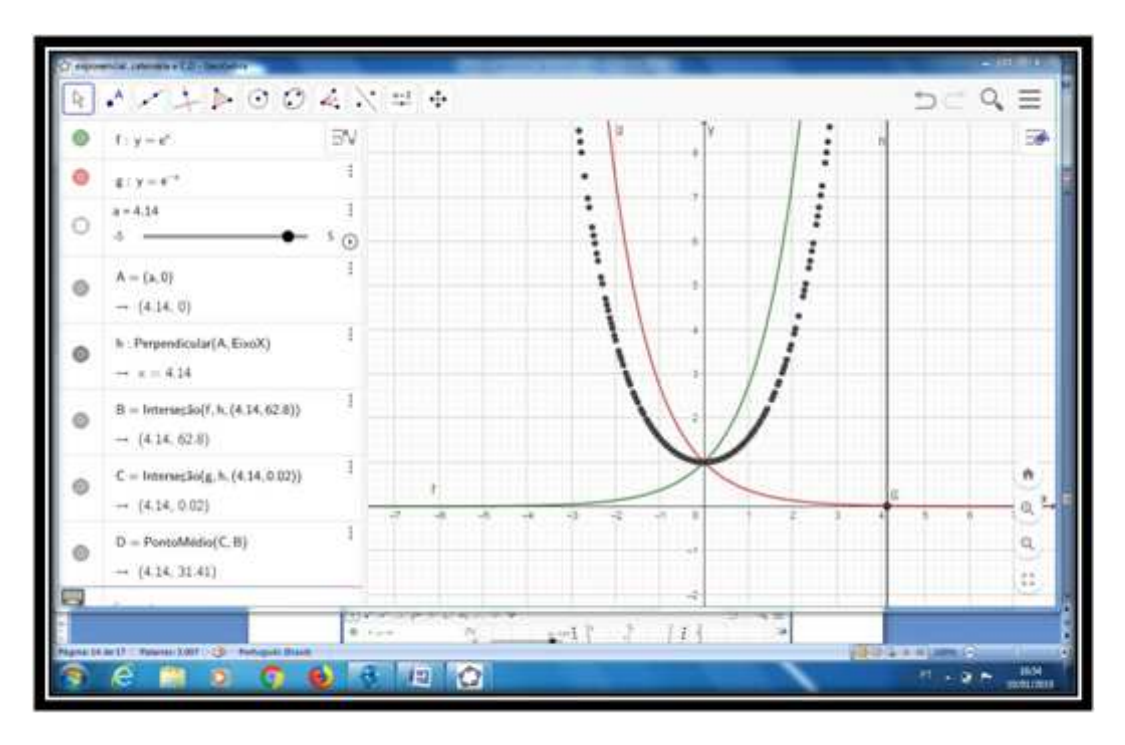

Figura 3.11: Construção dos pontos da catenária no GeoGebra.

curva catenária na forma exponencial, com a = 1, é a média das curvas de crescimento e decrescimento exponenciais.

Vale também destacar nos gráficos, que apesar dos pontos parecerem estar mais próximo da curva de cima, y =  $e^x$ , do que da curva de baixo, y =  $e^{-x}$ , eles mesmos assim correspondem aos pontos médios das duas em cada reta vertical.

### 3.4.3 Constatação gráfica do equívoco de conjectura proposta por Galileu.

Para constatação gráfica do equívoco de conjectura proposta por Galileu, pedimos aos alunos que retornem ao sistema de eixos cartesianos, no GeoGebra, onde eles realizaram a construção dos pontos da catenária, e construam a função quadrática  $y = x^2 + 1$ , obtendo os gráficos conforme, figura 3.12, desta forma os alunos poderão constatar através da visualização gráfica que a conjectura proposta por Galileu estava equivocada, o gráfico da parábola não coincide com a catenária.

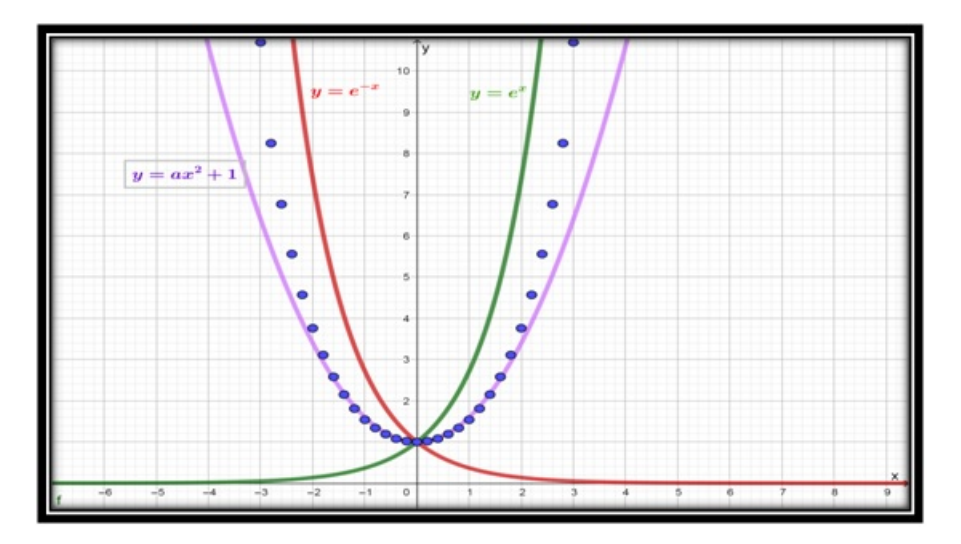

Figura 3.12: As funções  $y = e^x, y = e^{-x}$ , os pontos da curva catenária e a função  $y = x^2 + 1$ .

Há possibilidade de que durante a constatação, os alunos perguntem se não há uma outra parábola na forma  $y = ax^2 + 1$ , com  $a \neq 1$ , que coincida com a catenária, mesmo que essa pergunta não aconteça, o professor deverá provocar os seus alunos no sentido que a mesma ocorra e utilizando de um recurso do GeoGebra, chamado controle deslizante, o professor poderá dar resposta a indagação, onde os alunos verificarão mais uma vez, pela ação deste comando, que não existe parábola que coincida com a curva catenária, portanto Galileu estava equivocado em sua conjectura. As figuras abaixo, (Figuras 3.13, 3.14 e 3.15) ilustram a animação sugerida nessa simulação pelo uso do controle deslizante.

Portanto, os alunos poderão mais uma vez comprovar visualmente que a conjectura de Galileu estava equivocada e consequentemente constatar que a catenária é uma curva distinta da parábola, apesar da semelhança visual existente entre elas.

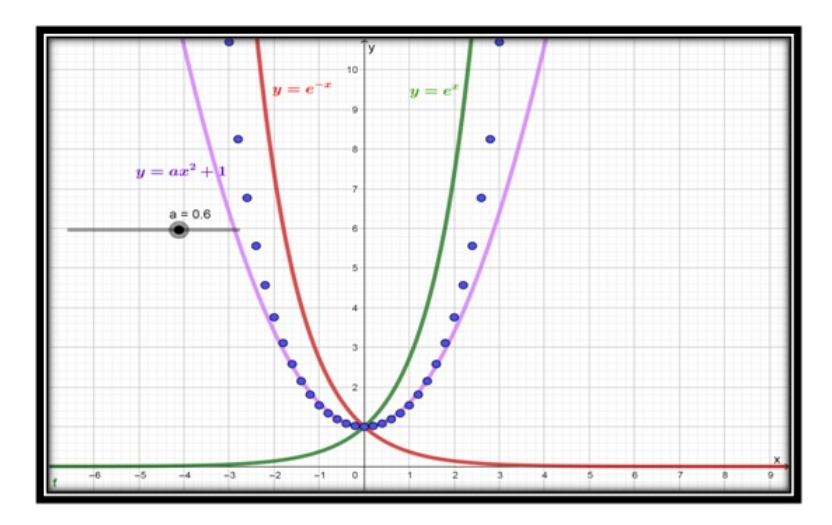

Figura 3.13: As funções  $y = e^x, y = e^{-x}$ , os pontos da curva catenária, a função  $y = ax^2 + 1$ e o controle deslizante, em  $a = 0, 6$ .

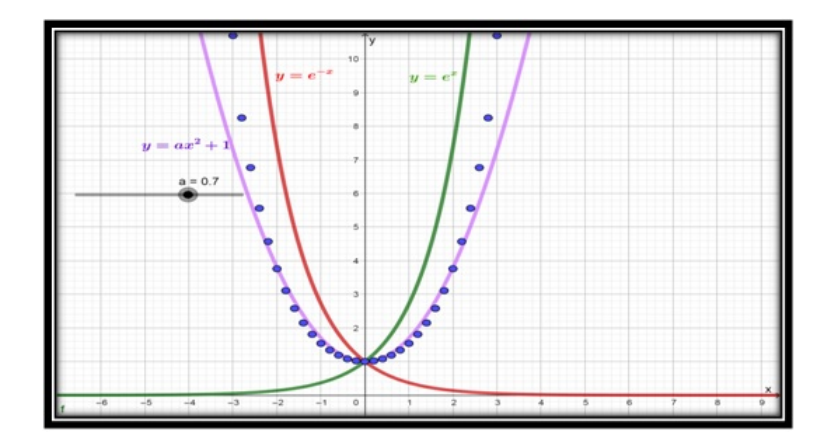

Figura 3.14: As funções  $y = e^x, y = e^{-x}$ , os pontos da curva catenária, a função  $y = ax^2 + 1$ e o controle deslizante, em  $a = 0, 7$ .

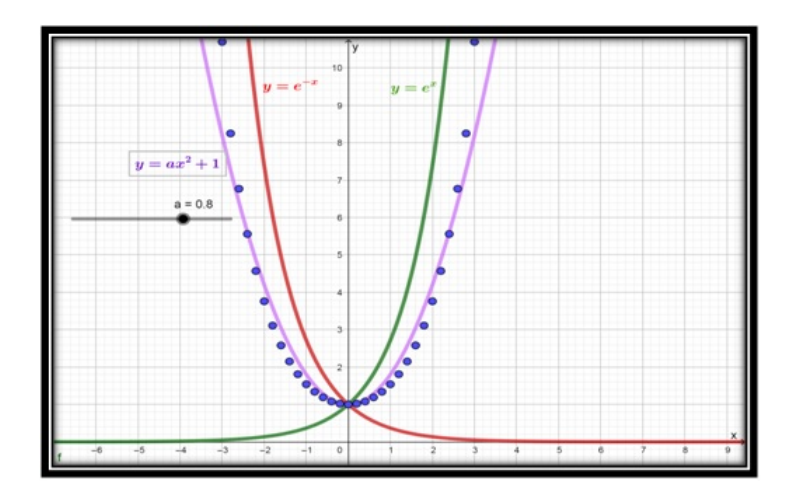

Figura 3.15: As funções  $y = e^x$ ,  $y = e^{-x}$ , os pontos da curva catenária, a função  $y = ax^2 + 1$ e o controle deslizante, em  $a = 0, 8$ .

# Capítulo 4

# Considerações Finais

O tema Galileu Galilei e o conceito da corrente suspensa, uma proposta de investigação a ser trabalhada em sala de aula no ensino médio, foi o que impulsionou esta investigação, no sentido de refletirmos e analisarmos sobre como os educadores podem trabalhar as correntes suspensas em sala de aula de forma motivadora para os estudantes do ensino médio. Baseado nesse questionamento, propusemos trabalhar de forma contextualizada, três propostas de atividades investigativas, estruturadas cada uma delas por uma sequência didática, visando que os alunos possam constatar panoramicamente, por meio de construções no software GeoGebra, que a catenária e a parábola são curvas distintas, apesar da semelhança gráfica entre elas.

Esperamos com essas propostas de atividades investigativas que ofereceram uma resposta ao problema central deste trabalho, que a catenária e parábola são curvas distintas, a partir de um equívoco histórico cometido por Galileu Galilei, ao pressupor sobre a forma da curva suspensa, sejam transferidas para a sala de aula do ensino médio, para que os alunos, sobre a orientação do professor, possam tratar de um problema contextualizado envolvendo essas duas curvas.

A catenária é menos familiar que a parábola, pois a encontramos com pouca frequência nos livros didáticos de matemática, de modo que os mesmos foram raros na busca da solução do problema deste trabalho; espera-se que o educando, através de exercícios de modelagens polinomiais, onde serão utilizados assuntos matemáticos já vistos em sala, da ligação da equação da catenária com as funções exponenciais, essas já estudadas no ensino médio, das construções e análises gráficas obtidas do software GeoGebra, dos questionamentos do professor, das histórias e aplicações dessas duas curvas, consigam construir uma aprendizagem com mais significado, facilitando assim a assimilação de conteúdos e percebendo que a matemática é uma ciência dinâmica.

Reconhecemos o desafio que se apresenta ao professor, já tão atarefado no seu dia a dia, principalmente para aqueles que trabalham em dois ou três turnos, com inúmeros pedidos em preparar atividades dessa natureza, pois são atividades que demandam tempo para planejar. Neste sentido, estas atividades aqui propostas estão à disposição dos professores de matemática do ensino médio, como ponto de partida, onde eles terão total liberdade de aplicá-las e adequá-las nas suas práticas pedagógicas.

Acreditamos que atividades como essas de natureza investigativa, promovam um enriquecimento ao trabalho pedagógico, tornando as aulas mais prazerosas e ricas de compreensão. Não podemos minimizar o trabalho docente, pelo contrário, mas saber que há atividades com cunho pedagógico à disposição, não há dúvidas que o educador fará um trabalho muito mais significativo e real.

A utilização do software GeoGebra neste trabalho, como ferramenta tecnológica de construção, manipulação e análise gráfica permitiu de forma visual responder o problema, que a catenária não é uma parábola, foi um grande recurso que pudemos contar nesta proposta de práxis pedagógica. Aliás, como já havíamos comentado, conhecíamos o potencial deste software em práticas desenvolvidas no mestrado. Levar para a sala de aula recursos tecnológicos, tal como o GeoGebra, no processo de ensino e aprendizagem se mostra, uma modificação interessante na forma de aprender e ensinar, facilitando assim, o aprendizado do aluno.Nesta oportunidade, sugerimos ao professor que pretende aplicar essas atividades e desconhece os principais comandos e recursos do software GeoGebra, que acesse na Web,em:

http://w3.ufsm.br/petmatematica/images/minicursos/GeoGebra/Apostila\_GeoGebra.pdf, um minicurso bem explicativo deste software.

Seria interessante que o GeoGebra fizesse parte, em algum momento, da disciplina matemática no ensino médio nas aulas de Geometria, com o objetivo de aprofundar os conhecimentos geométricos dos sujeitos envolvidos nesse contexto. Consideramos ser de suma relevância enfatizar a importância da investigação a qual nos propomos, visto que seu alcance trará contribuições valiosas para o campo educacional, principalmente ao ensino médio.

Concluindo, encerramos essas considerações na expectativa que essas propostas de atividades sejam trabalhadas, ou mesmo aperfeiçoadas, por professores de matemática do ensino médio; acreditando que práticas pedagógicas como essas que utilizam os recursos tecnológicos, como GeoGebra e as atividades investigativas, indicam um caminho promissor para o ensino de conteúdos da matemática em sala de aula.

# **Bibliografia**

- [1] ALFACONNECTION. Equilíbrio de cabos suspensos FORO203. Disponível:  $\langle \text{http://alfaconlection.net/pag- avsf/for0203.htm> Acesso em: 15/ jan/2019.}$
- [2] AMORIM, Antonio. Escola: Uma organização social complexa e plural. Santa Cruz do Rio Prado, SP: Editora Viena, 2007.
- [3] BARUFFI, M. C. B; LAURO, M. M. Funções elementares, equações e inequações: Uma abordagem utilizando microcomputadores. São Paulo: CAEM, IME/USP, 2001.
- [4] CATENÁRIA. Disponível em: pt.wikipedia.org/wiki/Catenária. Acesso em: 29/set/2018.
- [5] CÓNICA. Disponível em: pt.wikipedia.org/wiki/Cónica. Acesso em 29 /set/ 2018.
- [6] DANTE, Luiz R, Matemática: Contexto e Aplicações. 2a. ed. São Paulo: Ática, 2013.
- [7] DELGADO, J.; FRENSEL, K.; CRISSAFF,L. Geometria Analítica. Niterói /RJ: Coleção Profmat, SBM, 2017.
- [8] DURANTE, Marta. Alfabetização de adultos: Leitura e produção de textos. Porto Alegre: Grupo A, 1998.
- [9] FLICK, Uwe. Introdução à pesquisa qualitativa. Porto Alegre: Artmed, 2009. 405.
- [10] FREIRE, Paulo. Educação e Mudança. Tradução de Moacir Gadotti e Lillian Lopes Martin. Rio de Janeiro: Paz e Terra, 2011.
- [11] GALILEI, G. Duas Novas Ciências. Tradução e notas: Letizio Mariconda e Pablo Mariconda. São Paulo: Editora Ched, 1935.
- [12] GIL, Antonio Carlos. Métodos e técnicas de pesquisa social. 6a. ed. São Paulo: Atlas, 2008.
- [13] IBGE PNAD. Pesquisa Nacional por Amostra de Domicílios Contínua.Disponível em:  $\langle$ https://biblioteca.ibge.gov.br/visualizacao/livros/liv101576 in-formativo.pdf>. Acesso em 03/jan/2019.
- [14] IEZZI, Gelson; MURAMAKI, Carlos; MACHADO, Nilson J. Fundamentos de Matemática elementar 8. 5a.ed. São Paulo: Atual, 1993.
- [15] LIMA, Elon L; et al. A Matemática do Ensino Médio: Volume 1. 10a.ed.Rio de Janeiro: SBM, 2012.
- [16] LINS, R. C.; GIMENEZ, J. Perspectivas da aritmética e álgebra para o século XXI. Campinas: Papirus, 2001.
- [17] MINAYO, Maria Cecília de Souza (org.). Pesquisa Social. Teoria, método e criatividade. Petrópolis: Vozes, 2005.
- [18] MINICURSO DE GEOGEBRA- UFSM. Disponível em http:// w3.ufsm.br/petmatematica/images/minicursos/GeoGebra/Apostila GeoGebra.pdf . Acesso em 05/out/2018.
- [19] PINTO,R. M. Um mapeamento de pesquisas sobre utilização de Geometria Dinâmica no ensino da matemática. (Projeto de Pesquisa). Disponível em: http://www.enrede.ufscar.br/trabalhos\_ienrede/E2\_pinto\_\c.pdf. Acesso em 03/out/ 2018.
- [20] STAPLES, Ed. A classroom investigation into the Catenary. The Australian Association of Mathematics Teachers (AAMT) Inc. Australian Senior Mathema- tics Journal vol. 25, no 2, 2011. p. 43-54.
- [21] TÍTULO DA SÉRIE- TV Escola: Disponível em: <https://hotsite.tvescola.org.br/matematica-em...2/.../MTP2-Dica-Pedagogica-Transporte.pdf>. Acesso em: 15/ jan/ 2019.
- [22] ZOMPERO, A. F.; LABURU, C. E. Atividades investigativas no ensino de ciências: aspectos históricos e diferentes abordagens. Ensaio: pesquisa em educação em ciências, Belo Horizonte, v. 13, n. 3, p. 67-80, 2011. Disponível em:  $\langle$ http://www.portal.fae.ufmg.br/seer/index.php/ensaio/article/view/309/715>. Acesso em: 05/dez/2018.